# **AUTOMATION OF PRODUCTION PLAN GENERATING WORKBOOK AT LEATHER FOOTWEAR COMPANY OF LAHORE PAKISTAN BY USING VBA IN MICROSOFT EXCEL**

Muhammad Ahmed Kalwar<sup>a</sup>, Asif Nawaz Wassan<sup>b</sup>, Muhammad Ali Khan<sup>c\*</sup><sup>®</sup>. Muzammil Hussain Wadho d, Shakeel Ahmed Shaikh e, Hussain Bux Marri <sup>f</sup>

a<br>**A**ssistant Manager, Production, Shafi Private Limited, Lahore, Punjab, Pakistan,

**bResearch Scholar (PhD), Industrial Engineering & Management, Mehran UET, Jamshoro, Sindh, Pakistan.** 

<sup>c</sup>Professor (Assistant), Industrial Engineering & Management, Mehran UET, Jamshoro, Sindh, Pakistan.

<sup>d</sup> Professor (Assistant), Electrical Engineering, BBSUTSD, Khairpur Mirs, Sindh, Pakistan.

e Professor (Associate), Industrial Engineering & Management, Mehran UET, Jamshoro, Sindh, Pakistan.

<sup>f</sup>Professor (Meritorious) & Dean of Engineering Technology, BBSUTSD, Khairpur Mirs, Sindh, Pakistan.

akalwar.muhammad.ahmed@gmail.com, basif.wassan123@gmail.com, cmuhammad.nagar@faculty.muet.edu.pk, h<br>d muzzamilhussian@bbsutsd.edu.pk, eshakeel.shaikh@faculty.muet.edu.pk, fhussainbux@bbsutsd.edu.pk

### **Abstract:**

In Small and Medium Enterprises (SMEs), all the reporting tasks are carried out in Microsoft Excel. The employees spend all of their time working on the reports and in the case of an error in the report; a tremendous amount of their time is incurred on the detection of that error. At one of the leather footwear companies in Lahore, Pakistan, report automation was carried out using visual basic for Application (VBA) in Microsoft Excel. The purpose of automation was to increase the reporting efficiency and minimize the chance of error. The authors automated the generation of production plan papers, which used to take 3.11 minutes to be made per plan paper. 3.11 minutes were required just for a single order of only one footwear article). This research provides the framework for the automation of manual reporting in Microsoft Excel. This automation was conducted by using VBA in Microsoft Excel. In the VBA code, the loops and conditional statements were used to program the manual activities to be performed in the report. Initially, the manual method was demonstrated in detail then way of report automation was the focus of discussion. The comparison of both methods was conducted in terms of time utilization. The manual method encompassed a series of activities whereas; the automated template included the buttons with few clicks. A time study of report-making by manual and automated method was conducted which indicated that the automated method was 1.36 minutes faster than the manual method. This research contributes to the provision of a detailed framework, with the help of which any manual work in Microsoft Excel can be automated. It was also indicated by this research that SMEs who cannot afford the implementation of Enterprise Resource Planning (ERP) software, have the option of VBA in Microsoft Excel by which they can enhance their reporting efficiency and office employees` productivity.

**Keywords:** production; plan papers; visual basic for applications; macros.

**Cite as:** Kalwar, M.A., Wassan, A.N., Khan, M.A., Wadho, M.H., Shaikh, S.A. & Marri, H.B. (2023). Automation of production plan generating workbook at leather footwear company of Lahore Pakistan by using VBA in Microsoft Excel. *J Appl Res Eng Technol & Engineering, 4*(2), 111-129. https://doi.org/10.4995/jarte.2023.18941

## **1. Introduction**

In the context of data computation, processing, and recovery, information technology is extremely important. A management information system is the main device used by organizations to store, organize and use data for decision-making [\(Karim, 2011](#page-10-0)). Producing useful information from collected sets of data is the goal of data management and organization. For administrative reporting, spreadsheets are frequently utilized in small and medium-sized enterprises, planning, covering costing, etc. spreadsheets can be used for a variety of tasks including data entry, analysis, visualizing, and storing. All of the above-mentioned tasks need the usage of numerous spreadsheet applications ([Broman et](#page-8-0) al., [2017\)](#page-8-0). The practitioner's experiences have demonstrated that it is difficult to produce a reliable spreadsheet ([Dunn, 2009](#page-8-1)). The spreadsheet is the most used application by office employees across the globe these days (Fisher et [al., 2002\)](#page-9-0). Spreadsheets are used by both individuals and corporations for a variety of tasks, such as doing rapid calculations [\(Abraham et](#page-8-2) al., 2008). Large businesses need a complex information system to complete these duties; nonetheless, a comparable customized application can be made using VBA and Microsoft (MS) Excel if the dataset is not too big. Users of Microsoft Excel applications, use VBA in the form of 'macros' that are used for the automation of routine office work [\(Perry, 2012\)](#page-11-0). Report automation through VBA in Microsoft Excel is a cost-effective option for organizations, with the help of which a tremendous amount of reporting time can be saved along with high accuracy ([Blayney](#page-8-3) [& Sun, 2019](#page-8-3)). The macros can be executed with just a click of a button after they are properly programmed and individuals can program the user-defined functions (USDFs) in a customized way by using VBA; in this way,

<sup>\*</sup>Corresponding author: M.A. Khan, muhammad.nagar@faculty.muet.edu.pk

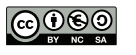

the calculations and reporting tasks in Microsoft Excel can be made easier and less time-consuming ([Abraham](#page-8-2) et [al., 2008](#page-8-2)). VBA is quite distinctive from Microsoft Excel formulas and is coded in the visual basic editor (VBE) of the Microsoft Office applications (Microsoft Word, Excel, and Access) [\(Abraham et](#page-8-2) al., 2008). Balson (2012) provided instructions on how to use user-defined spread functions that can shortly be accessible in Microsoft Excel. It is quite possible to program the relevant USDFs in the VBE module with a dynamic input range [\(Balson,](#page-8-4) [2012\)](#page-8-4). Botchkarev (2015) reported that Microsoft Excel VBA is a very good platform to conduct Monte Carlo simulations (MCSs)after investigating its applicability ([Botchkarev, 2015\)](#page-8-5). The scope and budget of building work, comprising data mining and Production Planning and Control (PPC), can be carried out using Microsoft Excel [\(Ajinkya et](#page-8-6) al., 2017). Raza and Gulwani used VBA in Excel to find suspicious computing opinions and fill in the blanks for misplaced points ([Raza & Gulwani,](#page-11-1) [2017](#page-11-1)). In the field of industrial reporting, such as price, budgets, scheduling, etc., very few research articles on report automation have been published. It is illustrated in this research how conditional decision-making can automatically be conducted with VBA.

The implementation of enterprise resource planning (ERP), material resource planning (MRP), and various other software that are used for processing the production data; the employees take out reports from them and they require quite less time and are accurately made. SMEs that cannot afford the implementation of enterprise resource planning (ERP) software have the option of VBA in Microsoft Excel by which they can enhance their reporting efficiency and office employees` productivity. This research contributes to the provision of a detailed framework, with the help of which manual work (which is conducted manually in Microsoft Excel) in Microsoft Excel can be automated. This research also provides the VBA code in appendices (that was used during the automation of the present report) for the reference of industry professionals who want to carry out report automation in their routine work.

## **2. Literature review**

The format of the report was kept the same based on the demand of the case company's planning department, and the report no longer contained any manual operation, as it had been completely removed by the usage of visual basic for applications. In this context, the study on automation/optimization utilizing VBA is given. The Air Pollutant Index (API) and Water Quality Index (WQI) were calculated by the research of Zainal Abidin et al. (2015) using VBA in Microsoft Excel. The software was configured to calculate the indices directly. The necessary formulas were converted into code. Additionally, each index description was programmed so that the measured index value's specifics could be displayed automatically alongside it [\(Abidin et](#page-7-0) al., 2015). Ahmadi and colleagues (2018) carried out a study to implement the CTR Dairy model through VBA in Excel. The CTR Dairy model is a dynamic simulation model utilized to predict the milk production and profits of grazing lactating dairy cows. The model takes various factors into account such as nutrient absorption and urinal digestion, and considers intermittent feeding schedules to make its predictions. The conversion of the CTR dairy model into Excel VBA transformed its input into output due to the unavailability of its clients and the termination of the SMART software. This research made the model accessible to a wide range of dairy nutrition consultants, academics, dairy farmers, and extension advisers ([Ahmadi et](#page-8-7) al., 2018). The demand management system is improved at logistic centre of civil aviation authority (CAA) Karachi by using VBA which reduced 50% of working time ([Chaudhry et](#page-8-8) al., [2021\)](#page-8-8).

Junior et al. (2011) used Excel VBA to create a new program for post-processing RELAP5 findings. It is said to be a helpful tool for accelerating output data analysis ([Belchior Junior et](#page-8-9) al., 2011). In 2009, Rushit Hila developed an application that automatically identifies outliers and arranges data using VBA in Excel. The application includes automated steps for cleaning and verifying data before importing it into MS Access, which serves as the database [\(Hila, 2009](#page-9-1)). A novel Cirujano and Zhu (2013) developed a novel technique using VBA Excel for automatically producing personnel planning reports. The engineers' responsibilities and availability for various projects were gathered using the new methodology. The collected data was assembled, examined, and arranged. Plans for the engineers might be developed in this respect by retrieving the engineer's information on various projects. The technique was tested at a consulting company with more than 100 workers. There was a suggestion that personnel planning reports may be prepared automatically, saving a significant amount of time as well as cash ([Cirujano & Zhu, 2013](#page-8-10)). Sato and Yokoyama (2001) used Excel VBA to create an application that allows users to move picture data from a data set to a spreadsheet by clicking on a Web icon [\(Sato & Yokoyama,](#page-11-2)  [2001\)](#page-11-2). Lessa et al. (2016) utilized Visual Basic Application (VBA) in Excel to automate a mathematical model for the computation of packing and logic programs. The program automatically generated graphics to display the filling of the packages (Lessa et [al., 2016\)](#page-11-3). In 2014, H Evensen used Excel to implement the communication with instruments in Excel, marking the first instance of such implementation [\(Evensen, 2014](#page-8-11)). An automatic report production system was created by Donald E. Blattner and Valrico, Florida (2007) using VBA in MS Projects. The created system allowed users to choose, sort the report, and format the filter using the on-screen assistance dialogue box ([Blattner & Valrico, 2007\)](#page-8-12). To apply mapping rules, Wettlaufer (2010) created VBA macros in Excel. One macro was coded for each report. The macros wrote the anticipated values in another spreadsheet, referred to as the expected values spreadsheet. The data from the patient follow-up sessions are then sent to the Merlin net server for processing, and a report package in a WinRAR file is created as a result ([Wettlaufer, 2010\)](#page-11-4).

Footwear sector is proliferating worldwide but in the context of electronic automation, it lags behind ([Arain](#page-8-13)  et [al., 2020;](#page-8-13) [Kalwar & Khan, 2020b](#page-9-2)). The recent automation based applied case studies of footwear industry Pakistan include procurement report [\(Kalwar &](#page-9-3)  [Khan, 2020a](#page-9-3)), routine report making [\(Kalwar et](#page-10-1) al., 2020), purchase order ([Kalwar & Khan, 2020](#page-9-4)c), acquisition report ([Kalwar & Khan, 2020a](#page-9-3)), planning report [\(Kalwar](#page-10-2)  et [al., 2021\)](#page-10-2), Supplier Price Evaluation Report [\(Khan,](#page-10-3) 

[Kalwar, Malik, et](#page-10-3) al., 2021), material delivery time analysis ([Khan, Kalwar, & Chaudhry, 2021](#page-10-4)), product mix & profit maximization [\(Kalwar, Khan, Shahzad, et](#page-10-5) al., 2022), and order costing analysis [\(Kalwar, Shahzad, et](#page-10-6) al., 2022). More recently, the automation was implanted at material cost comparative analysis (MCCA) at footwear industry which resulted in 100% accuracy and 72.20% time reduction in 58.51 minutes ([Kalwar et](#page-10-7) al., 2023).

VBA was used by Norton and Tiwari (2013) to create code that would help engineering students grasp the analysis of innovative freezing technology [\(Norton & Tiwari, 2013](#page-11-5)). Bartoszewicz and Wdowicz (2019) put forward a novel approach for analyzing and automating the production process. Their approach involved integrating the production planning module of SAP enterprise resource planning (ERP) with an Excel worksheet and VBA to enable a faster and more flexible method of data migration and analysis. This new approach significantly improved the speed of the complex analytical report, reducing operation time from 2 hours to just 5 minutes ([Bartoszewicz & Wdowicz, 2019](#page-8-14)). In 2017, Harahap and Azmi conducted a study aimed at developing a VBA Excel application capable of creating a small rainwater conveyance system using the MSMA 2 logical method. The researchers aimed to produce a new tool that could efficiently implement the MSMA 2 approach ([Harahap & Azmi, 2017\)](#page-9-5). In 2017 Yan and Wan created an application using Excel VBA for automatic computation and creation of the gearbox line's bill of materials (BOM). The layout and implementation of the template significantly increased accuracy and efficiency and decreased the number of mistakes made when creating the entire steel BOM [\(Yan & Wan, 2017](#page-11-6)).

Optimization of the operations is considered among the top priorities in manufacturing sector [\(Bukhsh et](#page-8-15) al., 2021; [Iftikhar et](#page-9-6) al., 2021; [Iftikhar, Khan, et](#page-9-7) al., 2022; [Iftikhar,](#page-9-8) [Kumar, et](#page-9-8) al., 2022; Jaleel et [al., 2021;](#page-9-9) [Khan et](#page-10-8) al., [2021](#page-10-8); [Rajput et](#page-11-7) al., 2020). The process industries should utilise the potential of modern production techniques and optimization tools to improve their overall productivity ([Haseeb et](#page-9-10) al., 2023). Operational excellence is much needed to remain competitive for organizations [\(Kalwar,](#page-9-11) [Khan, Phul, et](#page-9-11) al., 2022; [Kumar et](#page-11-8) al., 2020). The process industries are required to transform themselves with the dynamic business environment ([Kumar et](#page-10-9) al., 2022). Lean Manufacturing (LM) philosophy is getting popularity for optimizing operations in stitching, pharmaceutical, automobile, textile and manufacturing industries of Pakistan [\(Khan, Soomro, et](#page-10-10) al., 2020; [Khan, Memon, et](#page-10-11) al., [2020](#page-10-11); [Khan, 2018](#page-10-12); [Khan, Marri, et](#page-10-13) al., 2020; [Khan, Khatri,](#page-10-14) et [al., 2020\)](#page-10-14). The globally practiced concepts of sustainable supply chain ([Junejo, Qureshi, et](#page-9-12) al., 2023), ERP [\(Kalwar,](#page-9-11) [Khan, Phul, et](#page-9-11) al., 2022), TQM [\(Memon et](#page-11-9) al., 2022) and Circular Economy [\(Sheikh et](#page-11-10) al., 2022) still have the great potential in Pakistani Industry.

## **3. Research methodology**

The employee at the case company, who was supposed to make the report manually, provided the information on the procedure and approaches utilized to create the reports as per the manual method. After the authors understood how data is fetched and how it flows across the workbook; the macros were then programmed to automate the manual tasks. The macros were programmed in the default visual basic editor of Microsoft Excel and the code included the nested for loops and conditional statements to fetch and process the data. Moreover, the loops were used to transfer the data from one worksheet to another, and conditional statements were used to verify the data to be transferred in the worksheets. The programmed macros were executed through the command buttons put on the user form, and it was set to pop up on 'Ctrl  $+$  Q. The plan papers could be generated by a few clicks in the automated template. The flowcharts representing the sequence of macros` execution were made in Microsoft Word, and the snipping tool (a default snipping app) was used to take snaps of the screens that are included in the discussion of results. A stopwatch was used to record the length of each activity performed during the making of the production plan paper report as per the manual and automated methods. All the observations were entered into MS Excel to compute the average time to complete a particular activity. The comparison of time taken by both methods was conducted to reflect the difference/improvement brought by the automated method. Using a stopwatch was the only way the authors had to use for the measurement of the time consumption in the generation of plan papers via both methods.

This report automation could also be carried out using C# but it will increase the report preparation time because the employees will have to put all the data manually and that would take a tremendous amount of time. The second possibility to carry the automation of plan papers generation was to embed the module for it in Microsoft Dynamics AX, which is presently being used by the company; if the company does this, it would incur a greater cost to the company. These are the reasons, the authors chose VBA programming to automate the generation of production plan papers and the good thing is that the employees are already aware of how to use Microsoft Excel.

## **4. Results**

## **4.1. Existing method of making papers**

Plan papers were created manually in Microsoft Excel as part of the manual process that was in place at the time.

## **4.1.1. Time required to make report manually**

A stopwatch was then used to record the times of the many tasks that had to be completed to create a plan paper. Microsoft Excel was used to calculate the average time to complete each task based on the ten observations for each activity. [Table 1](#page-3-0) lists all the activities and their corresponding needed times.

[Figure 1](#page-3-1) shows the average time needed to accomplish each task; the longest time was spent downloading the data (x1) from the ERP, which is shown in [Figure 1.](#page-3-1)

## **4.2. Suggested method**

VB for Application in Microsoft Excel was used to build the template and served as the foundation for the suggested approach.

<span id="page-3-0"></span>**Table 1:** Various tasks necessary to complete the report manually take time.

| Symbol                                                                        | Obs. 1 | Obs. 2 | Obs. 3 | Obs. 4 | Obs.5  | Obs. 6 | Obs. 7                          | Obs. 8 | Obs.9  | Obs. 10 | Average<br>(Sec) | Standard<br>Deviation |  |
|-------------------------------------------------------------------------------|--------|--------|--------|--------|--------|--------|---------------------------------|--------|--------|---------|------------------|-----------------------|--|
| x1                                                                            | 56.43  | 64.19  | 67.96  | 63.25  | 68.37  | 68.10  | 67.10                           | 69.49  | 62.34  | 61.02   | 64.825           | 4.138                 |  |
| x2                                                                            | 11.28  | 14.92  | 12.39  | 11.12  | 10.19  | 9.95   | 12.55                           | 13.68  | 9.01   | 12.93   | 11.802           | 1.825                 |  |
| x3                                                                            | 5.13   | 4.56   | 3.52   | 4.67   | 3.94   | 5.33   | 5.68                            | 3.95   | 5.45   | 4.95    | 4.718            | 0.724                 |  |
| x4                                                                            | 4.27   | 3.54   | 3.90   | 3.92   | 5.10   | 5.23   | 3.35                            | 2.65   | 4.00   | 5.69    | 4.165            | 0.593                 |  |
| x5                                                                            | 24.29  | 25.59  | 22.01  | 26.84  | 24.94  | 24.66  | 22.16                           | 23.70  | 23.40  | 26.99   | 24.458           | 1.720                 |  |
| x <sub>6</sub>                                                                | 13.21  | 12.82  | 13.46  | 11.76  | 13.13  | 11.75  | 13.23                           | 13.45  | 12.12  | 13.00   | 12.793           | 0.667                 |  |
| x7                                                                            | 35.43  | 34.81  | 32.70  | 20.46  | 30.66  | 32.33  | 33.46                           | 28.06  | 32.72  | 27.67   | 30.830           | 4.453                 |  |
| x8                                                                            | 35.56  | 36.38  | 42.55  | 31.86  | 31.72  | 29.12  | 30.19                           | 29.77  | 30.81  | 34.56   | 33.252           | 4.111                 |  |
| Total                                                                         | 185.60 | 196.81 | 198.49 | 173.88 | 188.05 | 186.47 | 187.72                          | 184.75 | 179.85 | 186.81  | 186.843          | 7.151                 |  |
| x1 = Download bill of material of specific article from Microsoft Dynamics AX |        |        |        |        |        |        | $x5$ = Write Production numbers |        |        |         |                  |                       |  |

x1 = Download bill of material of specific article from Microsoft Dynamics AX x2 = Paste BOM in the plan paper

x3 = Write the article name and color

x4 = Write plan number

x6 = Write size sequence

x7 = Write basket numbers at the end of the plan paper

x8 = Format plan paper and do necessary settings before getting it printed

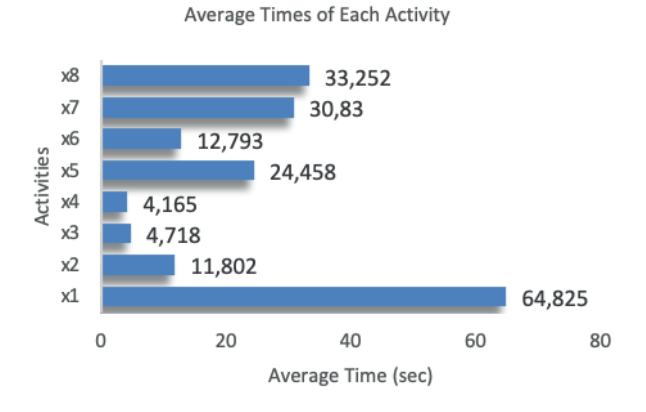

**Figure 1:** Average time of each activity to make plan papers manually.

#### <span id="page-3-1"></span>**4.2.1. Required worksheets and their function in automated template**

The APP template needs four worksheets to function as intended. Each worksheet is connected to the minor others, and while a report is being created, data from numerous sheets is fetched at various levels. When downloading bills of material (BOMs) from Microsoft AX Dynamics, copying them into the worksheet for bills of materials (BOMs), and entering the article number and colour as shown in [Figure 2,](#page-3-2) is showing examples of how to use the worksheet.

<span id="page-3-2"></span>The "freeze articles" worksheet asks for information on the articles (such as article number, colour, sale order (SO) number, and week number) for which the plan papers are to be created (see [Figure 3\)](#page-4-0).

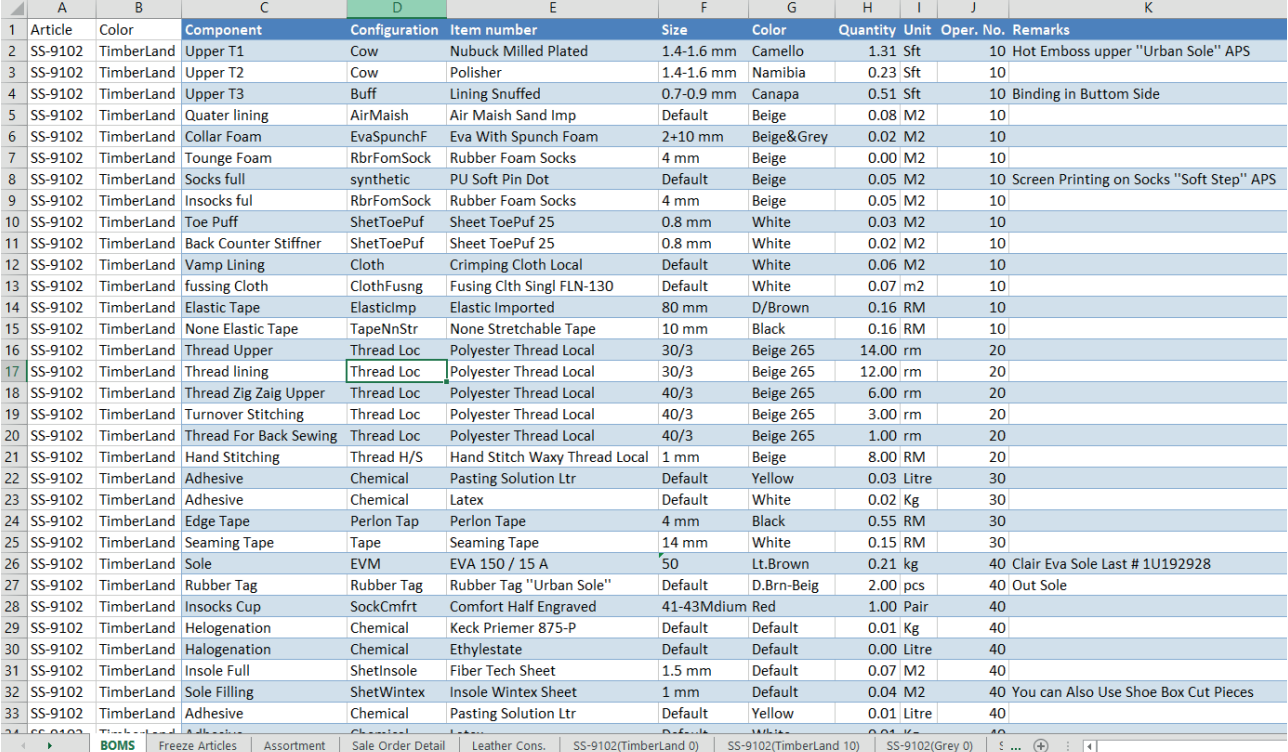

**Figure 2:** Worksheet of a bill of materials (BOMs).

|    | А       | B                  | c   | D | E              | F |
|----|---------|--------------------|-----|---|----------------|---|
| ٦  | SS-9103 | <b>Brown</b>       | 544 | 1 | 9463-3 123     |   |
| 2  | SS-9103 | <b>Brown</b>       | 480 |   | 29464-3123     |   |
| 3  | SS-9103 | <b>Brown</b>       | 312 |   | 0 9464-3 123   |   |
| 4  | SS-9103 | D.Brown            | 480 |   | 49465-3123     |   |
| 5  | SS-9103 | D Brown            | 348 |   | 5 9465-3 123   |   |
| 6  | SS-9103 | D.Brown            | 528 |   | 0 9471-3 123   |   |
| 7  | SS-9103 | Fawn               | 424 |   | 7 9463-3 123   |   |
| 8  | SS-9103 | Fawn               | 540 |   | 0 9466-3 123   |   |
| 9  | SS-9102 | Grev               | 156 |   | $0 9461-3 123$ |   |
| 10 | 88-9102 | TimberLand         | 480 |   | 10 9461-3 123  |   |
| 11 |         | SS-9102 TimberLand | 192 |   | 0 9461-3 123   |   |
| 12 |         |                    |     |   |                |   |
| 13 |         |                    |     |   |                |   |

**Figure 3:** Details of frozen articles as discussed in the freeze meeting.

Templates for doing computations are arranged as shown in [Figure](#page-4-1) 5. [Figure](#page-4-2) 4 illustrates how the sale order detail worksheet offers the article specifics while the plan documents include information about the number of pairs and sale order number.

### **4.2.2. Data Fetching Across Various Worksheets**

[Figure 6](#page-4-3) shows how several worksheets are connected in terms of automatic data access. The details about

| A              | A                    | B                      | c              | D  | E                    | F                        |  |  |
|----------------|----------------------|------------------------|----------------|----|----------------------|--------------------------|--|--|
| 1              | <b>Prods Number</b>  | Art                    | Color          |    | <b>Size Quantity</b> | Sale Order#              |  |  |
| $\overline{2}$ | Prod 00170000        | ND-AZ-0023             | <b>Brown</b>   | 40 | 40                   | SO 00021011              |  |  |
| 3              | Prod 00170001        | <b>ND-AZ-0023</b>      | <b>Brown</b>   | 41 | 80                   | SO 00021011              |  |  |
| $\overline{4}$ | Prod 00170002        | ND-AZ-0023             | <b>Brown</b>   | 42 | 120                  | SO 00021011              |  |  |
| 5              | Prod 00170003        | ND-AZ-0023             | <b>Brown</b>   | 43 | 120                  | SO 00021011              |  |  |
| 6              | Prod 00170004        | <b>ND-AZ-0023</b>      | <b>Brown</b>   | 44 | 80                   | SO 00021011              |  |  |
| 7              | Prod 00170005        | ND-AZ-0023             | <b>Brown</b>   | 45 | 40                   | SO 00021011              |  |  |
| 8              | Prod 00170006        | <b>ND-AZ-0023</b>      | <b>Brown</b>   | 40 | 10                   | SO 00021011              |  |  |
| 9              | Prod 00170007        | <b>ND-AZ-0023</b>      | <b>Brown</b>   | 41 | 20                   | SO 00021011              |  |  |
| 10             | Prod 00170008        | ND-AZ-0023             | <b>Brown</b>   | 42 | 30                   | SO 00021011              |  |  |
| 11             | Prod 00170009        | <b>ND-AZ-0023</b>      | <b>Brown</b>   | 43 | 30                   | SO 00021011              |  |  |
| 12             | Prod 00170010        | <b>ND-AZ-0023</b>      | <b>Brown</b>   | 44 | 20                   | SO 00021011              |  |  |
| 13             | Prod 00170011        | <b>ND-AZ-0023</b>      | <b>Brown</b>   | 45 | 10                   | SO 00021011              |  |  |
| 14             | Prod 00170012        | <b>ND-AZ-0023</b>      | <b>Brown</b>   | 40 | 1                    | SO 00021011              |  |  |
| 15             | Prod 00170013        | <b>ND-AZ-0023</b>      | <b>Brown</b>   | 41 | 1                    | SO 00021011              |  |  |
| 16             | Prod 00170014        | <b>ND-AZ-0023</b>      | <b>Brown</b>   | 42 | 2                    | SO 00021011              |  |  |
| 17             | Prod 00170015        | <b>ND-AZ-0023</b>      | <b>Brown</b>   | 43 | 2                    | SO 00021011              |  |  |
| 18             | Prod 00170016        | ND-AZ-0023             | <b>Brown</b>   | 44 | 1                    | SO 00021011              |  |  |
| 19             | Prod 00170017        | <b>ND-AZ-0023</b>      | <b>Brown</b>   | 45 | 1                    | SO 00021011              |  |  |
| 20             | Prod 00170018        | <b>ND-AZ-0023</b>      | Coffee         | 40 | 30                   | SO 00021011              |  |  |
| 21             | Prod 00170019        | ND-AZ-0023             | Coffee         | 41 | 60                   | SO 00021011              |  |  |
| 22             | Prod 00170020        | <b>ND-AZ-0023</b>      | Coffee         | 42 | 90                   | SO 00021011              |  |  |
| 23             | Prod 00170021        | <b>ND-AZ-0023</b>      | Coffee         | 43 | 90                   | SO 00021011              |  |  |
| 24             | Prod 00170022        | ND-AZ-0023             | Coffee         | 44 | 60                   | SO 00021011              |  |  |
| 25             | Prod 00170023        | <b>ND-AZ-0023</b>      | Coffee         | 45 | 30                   | SO 00021011              |  |  |
| 26             | Prod 00170024        | <b>ND-AZ-0023</b>      | Coffee         | 40 | 1                    | SO 00021011              |  |  |
| 27             | Prod 00170025        | ND-AZ-0023             | Coffee         | 40 | 1                    | SO 00021011              |  |  |
| 28             | Prod 00170026        | <b>ND-AZ-0023</b>      | Coffee         | 42 | 1                    | SO 00021011              |  |  |
| 29             | Prod 00170027        | ND-AZ-0023             | Coffee         | 43 | 1                    | SO 00021011              |  |  |
| 30             | Prod 00170028        | <b>ND-AZ-0023</b>      | Coffee         | 44 | 1                    | SO 00021011              |  |  |
| 31             | Prod 00170029        | <b>ND-AZ-0023</b>      | Coffee         | 45 | 1                    | SO 00021011              |  |  |
| 32             | Prod 00170030        | <b>ND-AZ-0038</b>      | D.Brown        | 40 | 10                   | SO 00021011              |  |  |
| 33             | Prod 00170031        | <b>ND-AZ-0038</b>      | <b>D.Brown</b> | 41 | 20                   | SO 00021011              |  |  |
| 34             | Prod 00170032        | <b>ND-AZ-0038</b>      | D.Brown        | 42 | 30                   | SO 00021011              |  |  |
| 35             | Prod 00170033        | ND-AZ-0038             | D.Brown        | 43 | 30                   | SO 00021011              |  |  |
| 36             | Prod 00170034        | <b>ND-AZ-0038</b>      | D.Brown        | 44 | 20                   | SO 00021011              |  |  |
| 37             | Prod 00170035        | <b>ND-AZ-0038</b>      | <b>D.Brown</b> | 45 | 10                   | SO 00021011              |  |  |
| 38             | Prod 00170036        | <b>ND-AZ-0038</b>      | D.Brown        | 40 | 1                    | SO 00021011              |  |  |
| 30             | <b>Drod 00170037</b> | <b>ND.A7.0038</b>      | D. Rrown       | A1 | ٠                    | \$0.00021011             |  |  |
|                | <b>BOMS</b><br>ь     | <b>Freeze Articles</b> | Assortment     |    |                      | <b>Sale Order Detail</b> |  |  |
| Ready          | 雷                    |                        |                |    |                      |                          |  |  |

**Figure 4:** Worksheet of Sale order detail as pasted from sale order detail report.

articles, such as colour, production week, pairings, and SO number are first transferred into each production plan paper using BOMs, and these details are taken from the worksheet titled "frozen articles".

For data processing for the APP template, the "Assortment" worksheet is left empty. The assortment worksheet's template compares the values in the worksheet for "sell order details" to the number of pairs that must be scheduled that were entered in the worksheet for "freeze goods" for the APP template to function in the context of producing plan papers, the data is therefore gathered from several worksheets.

#### **4.2.3. The function of Automated Template**

The user form was created with command buttons as shown in [Figure 7](#page-5-0) to execute the macros that were built

<span id="page-4-2"></span><span id="page-4-1"></span><span id="page-4-0"></span>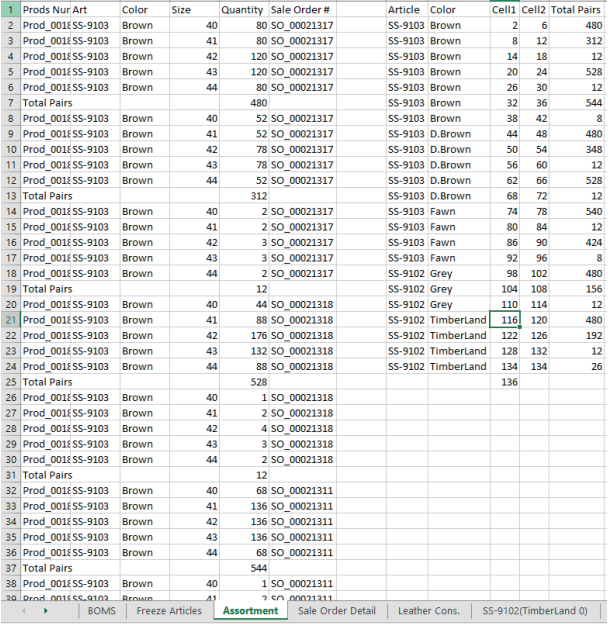

<span id="page-4-3"></span>**Figure 5:** Worksheet of assortment; this worksheet is required for the automated processing of data taken from the sale order detail worksheet.

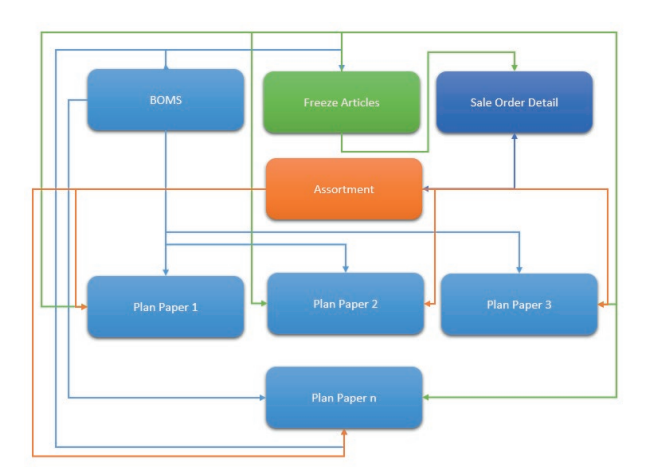

**Figure 6:** Data fetching among worksheets in the automated template.

to automate the generation of plan documents. The user form appears when the user taps Ctrl+Q.

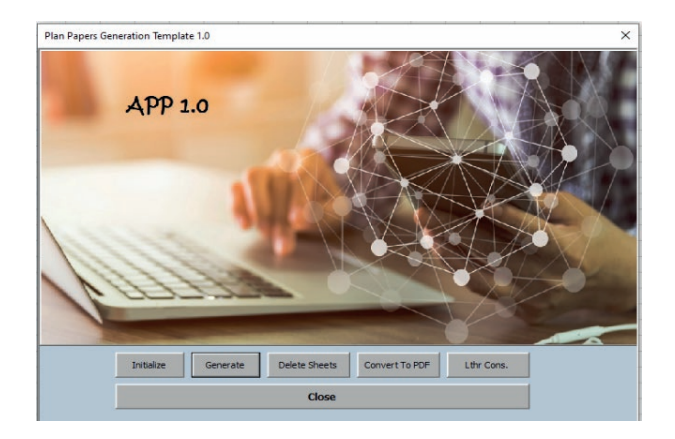

**Figure 7:** Designed form to execute macros in the automated plan papers template.

### **1.1.1. Execution Sequence of Command Buttons**

The numbers of macros programmed into the backs of five of the command buttons, as well as the order in which they are executed, are shown in [Figure](#page-5-1) 8.

### 4.2.3.1. Initialize

Eleven macros are located behind the first command button, "initialize" and they are executed in the order shown in [Figure 9.](#page-5-2) Appendix 1 contains the macro code that powers the "initialize" command button.

The output in the automatically inserted worksheets for plan papers is received as shown in [Figure 10](#page-6-0) when all of the macros in [Figure 9](#page-5-2) are executed.

#### 4.2.3.2. Generate

Nine macros are located behind the second command button, "create" and they are run sequentially as seen

<span id="page-5-2"></span><span id="page-5-0"></span>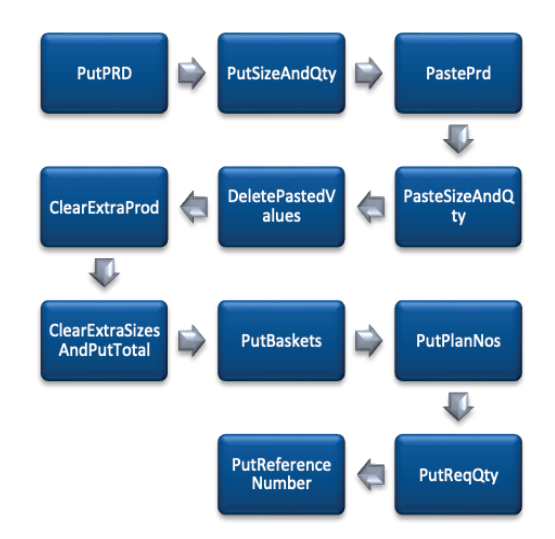

**Figure 9:**Macros and their execution sequence when the command button (initialize is clicked).

in [Figure 11](#page-6-1). Appendix 2 contains the macro code that powers the "initialize" command button.

The output in the automatically inserted worksheets for plan papers is received as shown in [Figure 12](#page-6-2) when all of the macros in [Figure 11](#page-6-1) are executed.

#### 4.2.3.3. Convert to PDF

Back of the command button, there is only one macro labelled "convert to pdf", and the VBA code for it is provided in Appendix 3. The created plan papers, as seen in [Figure 13](#page-6-3), contain a pdf document that is the macro's output.

#### 4.2.3.4. Delete Sheets

<span id="page-5-1"></span>The automated inserting of sheets by the template for the development of plan papers is deleted as the fourth phase of command buttons and macros. Appendix 4 contains the code for the "remove sheets" command button.

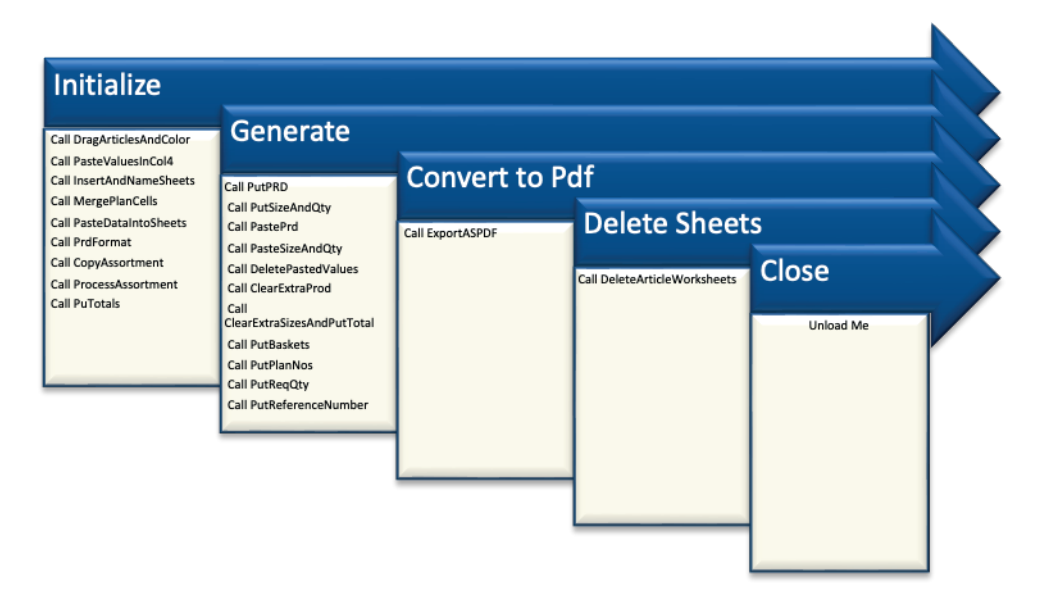

**Figure 8:** Command buttons and macros at their back end.

|                                                     |                           | <b>Production plan Card</b>                        |                             |                           |                        | <b>SCHOOL ESTAD</b><br><b>County</b><br><b>Property</b> |                |                                               | <b>Mitorchi</b>                        |                                | ta - Frey third has three lines took you book 2 to eq., there is they | AFFRinging   82-Box                     |                                         |                                  |                          |
|-----------------------------------------------------|---------------------------|----------------------------------------------------|-----------------------------|---------------------------|------------------------|---------------------------------------------------------|----------------|-----------------------------------------------|----------------------------------------|--------------------------------|-----------------------------------------------------------------------|-----------------------------------------|-----------------------------------------|----------------------------------|--------------------------|
|                                                     |                           | ART No. 55-9105 D.Srown                            |                             |                           |                        |                                                         |                | <b>Hand</b>                                   |                                        |                                |                                                                       |                                         |                                         |                                  |                          |
| <b>Service Print</b>                                | <b>Booklyworkers</b>      | <b>Brandman</b>                                    | $\sim$                      | <b>CALL</b>               |                        | Grade the time to                                       |                | <b>Mount</b>                                  | as.                                    |                                | $-1 \times \sqrt{6}$                                                  |                                         |                                         |                                  |                          |
| o veserra                                           | <b>AP</b>                 | <b>START</b>                                       | <b>SALE WY</b>              | <b>Compa</b>              | 22.00                  |                                                         |                | DESIGNINGER WERT LIBRITION" APP               |                                        |                                |                                                                       |                                         |                                         |                                  |                          |
| <b>Tilberto</b>                                     | <b>Sept</b>               | <b>InterAnative</b>                                | <b>STATIST</b>              | <b>Service</b>            | are on                 |                                                         |                | 10 North Informe Ga-                          |                                        |                                | $2 - 1 - 1 - 1 = 1$                                                   |                                         |                                         | $A = mc$                         |                          |
| <b>Canada and</b>                                   | <b>MALLS</b>              | or Mount Bend Vie                                  | <b>IMAGE</b>                | e y                       | <b>UBILIA</b>          |                                                         | <b>SEE</b>     |                                               |                                        |                                | <b>Pendandan also Cost</b>                                            |                                         |                                         | $3.5 - 1.5$                      |                          |
| <b>Corner Teams</b>                                 | <b>Alcando</b>            | Call of PP Sex ten Feart                           | 2422,000                    | <b>Juliet Allen</b>       | 0332312                |                                                         |                |                                               | ٠                                      |                                | <b>ART No. 25-9 RD E Brees</b>                                        |                                         |                                         | <b>Kind</b>                      | 11.1                     |
| <b>With Higher</b>                                  | <b>Advise</b>             | <b>NISK NIGH</b>                                   | <b>Details</b>              | <b>Side</b>               | <b>CREWS</b>           |                                                         |                | 12 November 2020 and State Tour State College | $\sim$<br><b>Dogsmal</b>               | <b><i><u>Salesmand</u></i></b> | <b>But and a</b>                                                      | mark of                                 |                                         | The Audio and a                  | <b>Marchin</b>           |
| <b>Milliam Whitehold</b>                            | <b>Ballyman</b>           | <b>HEART FER'S WOM.</b>                            | 1.9%                        | 84.06                     | <b>Block Mid</b>       |                                                         |                |                                               | $\overline{\phantom{a}}$               | i.                             | <b>Third Command</b>                                                  | <b>PERSON</b>                           | <b>SAFT</b>                             | ÷                                | oint this                |
| <b>Q</b> Toe Fum                                    | and column                | <b>Shoes Ford Units</b>                            | <b>Line</b>                 | 1994                      | car er                 |                                                         |                |                                               | <b>BARBA</b>                           |                                | catters. The Motiver Are                                              | <b>SIN</b>                              | $\sim$                                  | <b>R. Bit 10</b><br><b>SPERT</b> |                          |
| <b>H. Rad Davis - Atthen</b>                        | <b>Bushalon</b>           | <b>Band Tradents</b>                               | 27.44                       |                           | ogo us                 |                                                         | ×.             |                                               | a Distribu-<br>$-$ 146-46              |                                | School Services for<br><b>CALL TRUBBE</b>                             | $100 - 100$<br>$\overline{\phantom{a}}$ | iken.                                   | ury,                             | <b>Jan Wasnise Tri</b>   |
| <b>M. Norgebra de</b>                               | <b>MAY</b>                | <b>INFO POSSESSION</b>                             | <b>Lighting</b>             | 1811                      | <b>SHEAT MAP</b>       |                                                         | u              |                                               | 8.1468.00<br>$-10.00$                  |                                | <b>EPS Carl Grabbinan Bus</b><br><b>Balletta Bach Avenue</b>          | i e u<br>$\sim$                         | <b>Links</b>                            | 771<br><b>CAN MA</b>             |                          |
| <b>IS Cast Choc</b>                                 | arters                    | <b>Cease incorpor</b>                              | <b>Kimm</b>                 | <b>Save</b>               | 335,69                 |                                                         |                |                                               | . Enforcement in the line of the       |                                |                                                                       | $1 - 1 + 1$                             |                                         | <b>SILP</b>                      |                          |
| <b>M. Box - Flock Trees</b>                         | $-10.5$<br><b>TELESCO</b> | <b>Sec District Cor</b><br><b>PERMIT FROM SIDE</b> | <b>There</b>                | <b>Tark</b>               | 115,637<br><b>Kerk</b> |                                                         | ×.<br>т        |                                               | $8 - 79444$                            | <b>CLA</b><br><b>Hills</b>     | 120100-011100<br><b>Floor Render</b>                                  | $\overline{1}$                          | $\overline{1}$<br>œ                     | 8.787<br><b>COLLECTIVE</b>       |                          |
| <b>St. Pathic Space</b>                             | <b>The Editor</b>         | <b>Contact Trease Legal</b>                        | 3.52<br>300                 | <b>DOWN MAN</b><br>Met XI | <b>B</b> <sub>19</sub> |                                                         | ×              |                                               | a Vachet                               |                                | <b>Budden Day Barretts</b>                                            |                                         |                                         | <b>TYRO</b>                      |                          |
| <b>No. People Feline</b><br><b>Witnessen States</b> | <b>Seattle</b>            | <b>Standard Servetteret</b>                        | <b>WAY</b>                  | <b>Britain New</b>        | <b>Card</b>            |                                                         | ٠              |                                               | a literature<br><b>ALL LANDS</b>       |                                | <b>The am District Police</b><br>the stage investment with            | 77                                      | <b>SELES</b><br><b>Bandon</b>           | m<br>1974                        |                          |
| <b>M. Frederick Eld Started</b>                     | <b>THEFT USE</b>          | <b>PERMIT FOR CASH</b>                             | w                           | <b>STATE SON</b>          | <b>VIV</b>             |                                                         | т              |                                               | $2$ females.                           |                                | age konger                                                            | m                                       | <b>SOLUTE</b><br>30.00                  | n<br>w                           |                          |
| 21 Hend Street is                                   | <b>Tread on</b>           | fand Schot Alexylinope Local 1 fem                 |                             | <b>Met</b>                | <b>ALCO</b>            |                                                         |                |                                               | <b>FIRMING</b>                         |                                |                                                                       | m                                       | ≂                                       | $-100$                           |                          |
| <b>PERMITTE</b>                                     | <b>Barbara</b>            | Finding Substitute 15                              | <b>Parkwall</b>             | <b>Bally</b>              | <b>CREW LEWIS</b>      |                                                         | $\blacksquare$ |                                               | K. Johan<br>at League                  | Dealer.                        | <b>CAMBRICK</b>                                                       | v.<br>$\overline{\phantom{a}}$          | in Co<br>m                              | early a<br>m                     |                          |
| <b>DI ASMEA</b>                                     | anno.                     | <b>ATE</b>                                         | Details                     | 5.8.68                    | 202 12                 |                                                         | т              |                                               | <b>HETTING IN</b><br>Black of          |                                | Saan, Lee                                                             | <br>œ                                   |                                         | <b>AP MA</b>                     |                          |
| 24 oder fast                                        | eday fax                  | <b>Contact Service</b>                             | <b>Allen</b>                | t and                     | and get                |                                                         |                |                                               | $-$ Les                                |                                | <b>Bandy</b><br>$-50.82$                                              |                                         | <b>SEA</b>                              | m.                               | Schedulenten in 189      |
| <b>PA Box 6 M of Falan</b>                          | <b>Service</b>            | <b>Search Court</b>                                | <b>Made</b>                 | 1111                      | <b>START</b>           |                                                         | $\blacksquare$ |                                               | <b>BAAR</b> TO<br><b>Britain 1999</b>  |                                | FOAR WITHAN WITHOUT                                                   | $\overline{a}$<br><b>CALLA</b>          | 1244.4.4                                | 154                              |                          |
| 32, 3018                                            | <b>SW</b>                 | <b>CHAIN FIRM</b>                                  | w.                          | <b>ARMY</b>               | 222.00                 |                                                         |                | <b>NAME OF GROOM AND ADDRESS</b>              | $= 10$                                 |                                | Gas. Gabon 184                                                        | N.                                      |                                         | <b>SHAN</b>                      |                          |
| 27 Sedan Tax                                        | <b>NANOTIA</b>            | <b>Deliver Deal University</b>                     | <b>Details</b>              | <b>Company</b>            | 2 em                   |                                                         | at the first   |                                               | $-19444$<br>$= 10000$                  |                                | Grant Glance<br>minuted from a terms.                                 | ₩<br>ty to:                             | $\overline{\phantom{a}}$<br><b>Truc</b> | <b>COL UM</b><br>$1 - 1$         |                          |
| <b>Balliniahillige</b>                              | $-1144$                   | Grand Hall Rightons                                | <b>TEMPLE</b>               | <b>SAL</b>                | <b>TEA</b>             |                                                         | ÷              |                                               | $5 - 14$                               | $16 -$                         | <b>Raftello</b>                                                       | w.                                      |                                         | 田设                               | <b>Strait Caller For</b> |
| 29 INFORMATION                                      | <b>Literature</b>         | <b>No mane USA</b>                                 | <b>Details</b>              | <b>Sense</b>              | Concerta               |                                                         |                |                                               | <b>SELECTION</b>                       | <b>TWAN</b>                    | $\overline{141}$                                                      | $\overline{1}$                          | m<br><b>COL</b>                         | <b>TEM</b>                       |                          |
| <b>Milleton modern</b>                              | <b>Director</b>           | <b>Final researc</b>                               | <b>Details</b>              | <b>Drawn</b>              | <b>COTT Day</b>        |                                                         |                |                                               | <b>Market</b><br>$-144$                | Page 1                         | <b>College PS</b>                                                     |                                         | 752                                     | star in<br>m                     |                          |
| <b>IT TWO FIND</b>                                  | 1419.00                   | <b>Car Technique</b>                               | <b>Side</b>                 | $-111$                    | <b>SIGN MA</b>         |                                                         | π              |                                               |                                        |                                | 24.5                                                                  | 52.<br>$\overline{1}$                   | $\overline{1}$                          |                                  |                          |
| 32 Sold Trives                                      | <b>Standard Street</b>    | national massivem                                  | 2,500                       | <b>Tarbuck</b>            | <b>COLLEGE</b>         |                                                         |                | all'intuittin Alab Los Shos Soc Cat Alectad   | <b>Builder Matthew</b><br>million Tele | <b>Chairman</b>                | <b>By Mark of Conference</b><br><b>Grain Gardwall</b> (C)             | 314<br><b>Siri</b>                      | 124<br><b>SE</b>                        | <b>CHECK</b><br>3227             |                          |
| <b>Mildervin</b>                                    | <b>Director</b>           | <b>Country Education Inc.</b>                      | <b>Driven</b>               | <b>William</b>            | <b>EDITAL LINE</b>     |                                                         |                |                                               |                                        | <b>Bring</b>                   |                                                                       |                                         |                                         | <b>Rat East Nat Rat</b>          | <b>THE</b>               |
| <b>Historica</b>                                    | <b>Sales</b>              | <b>Silver</b>                                      | <b><i><u>United</u></i></b> | 53.68                     | <b>CENT CO</b>         |                                                         | ÷              |                                               |                                        |                                | <b>Black</b>                                                          | <b>Ball</b>                             |                                         |                                  |                          |
| 35 Adhesim                                          | Daniel ca.                | kan Marie 120                                      | Details:                    | <b>Seven</b>              | oza te                 |                                                         |                |                                               | Cornea Eric                            |                                |                                                                       |                                         |                                         |                                  |                          |
| <b>M.Ateste</b>                                     | <b>Sanders</b>            | <b>College Part AMP</b>                            | <b>Patient</b>              | <b>Building</b>           | <b>E-MEN EL</b>        |                                                         |                |                                               | m                                      |                                |                                                                       |                                         |                                         |                                  |                          |
|                                                     |                           |                                                    |                             |                           |                        |                                                         |                |                                               | $\overline{\phantom{a}}$               |                                |                                                                       |                                         |                                         |                                  |                          |
|                                                     | <b>Not</b>                | <b>Not</b>                                         | <b>Paid</b>                 | <b>Nat</b>                |                        | <b>Not had had</b>                                      |                | m                                             | $\sim$                                 |                                |                                                                       |                                         |                                         |                                  |                          |
| <b>Concert File</b>                                 |                           |                                                    |                             |                           |                        |                                                         |                |                                               |                                        |                                |                                                                       |                                         |                                         |                                  |                          |
| $\overline{a}$                                      |                           |                                                    |                             |                           |                        |                                                         |                | m                                             | ×.<br>$\overline{\phantom{a}}$         |                                |                                                                       |                                         |                                         |                                  |                          |
| <b>False</b>                                        |                           |                                                    |                             |                           |                        |                                                         |                |                                               |                                        |                                |                                                                       |                                         |                                         |                                  |                          |
|                                                     |                           |                                                    |                             |                           |                        |                                                         |                |                                               |                                        |                                | L. SANDARAS SANDIDANA S. G. L.                                        |                                         |                                         |                                  | Tel.                     |
|                                                     |                           |                                                    |                             |                           |                        |                                                         |                |                                               |                                        |                                |                                                                       |                                         |                                         |                                  |                          |
|                                                     |                           |                                                    |                             |                           |                        |                                                         |                |                                               | man. fr                                |                                |                                                                       |                                         | <b>FRI 23</b>                           | $\Box$<br>$\sim$                 | $\cdots$<br>$\sim$       |

**Figure 10:** Obtained output after clicking the 'initialize' command button.

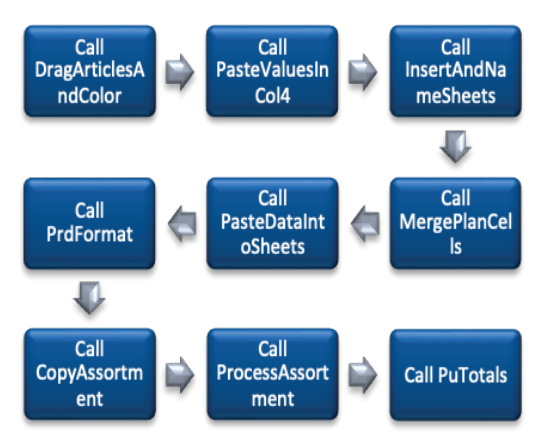

**Figure 11:** Macros and their execution sequence when the command button (initialize is clicked).

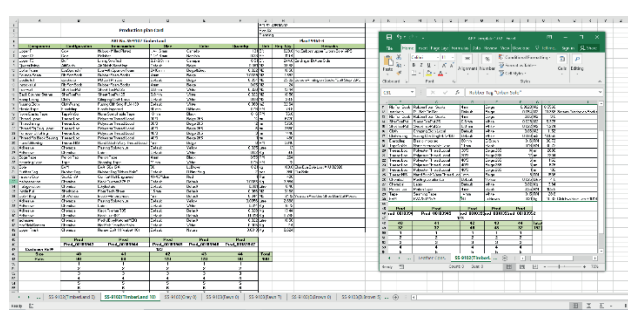

**Figure 12:** Obtained output after clicking the 'generate' command button.

### **4.2.4. Time Required to Make plan papers with Automated Template**

The time required to make the plan papers by APP template is given in [Table 2.](#page-6-4) The table is enlisted with the execution time of each command button. In summing up the time of all the activities, it totals 81.875 seconds or 1.36 minutes.

## **4.3. Comparison of old and suggested methods**

The manual production plan paper for one article used to take 186.843 seconds or 3.11 minutes from the employee's time. Since there were 11 plan papers; thus 34.21 minutes were supposed to be spent on making plan papers. Eleven plan documents were created using the

<span id="page-6-3"></span><span id="page-6-0"></span>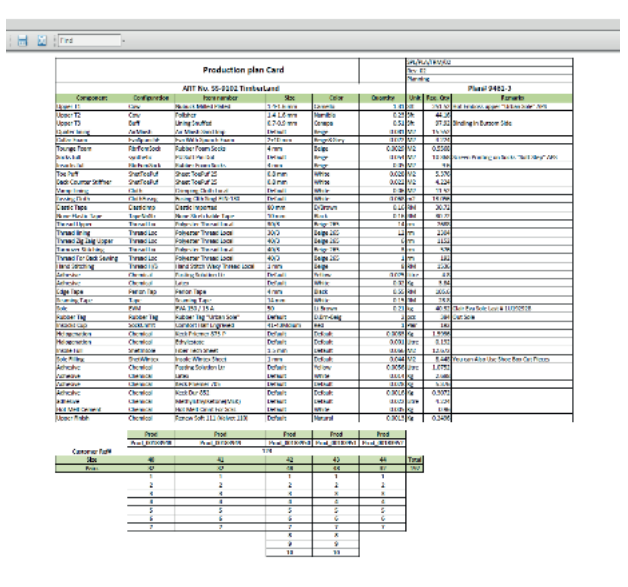

<span id="page-6-1"></span>**Figure 13:** Obtained output after clicking the 'convert to PDf' command button.

<span id="page-6-4"></span>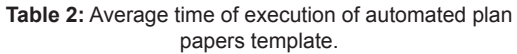

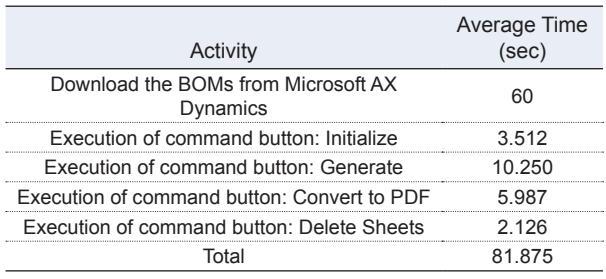

<span id="page-6-2"></span>APP template in 1.36 minutes. The comparison showed that using this template helped the employee save 96.02% of their time.

## **5. Discussion**

Every small and medium-sized company hires personnel to produce Excel reports on a monthly, quarterly, daily, and annual basis. Employee time is wasted on manual Excel operations, and manual labour has a higher likelihood of mistakes. In this way, software providers have maintained the automation option in office programs like Excel, PowerPoint, and Word as well as Microsoft Projects, etc. As a result, Microsoft created technologies like VSTO, VBA, ActiveX, and a lot more to meet user demands (Ding et [al., 2017;](#page-8-16) [Porter & Stretcher, 2012](#page-11-11)). There are various software applications available on the Windows platform that incorporate VBA technology [\(Kuka](#page-10-15)  [& Karamani, 2011](#page-10-15); [Norton & Tiwari, 2013;](#page-11-5) [Harahap &](#page-9-5)  [Azmi, 2017](#page-9-5)). Currently, businesses encourage their staff to learn how to use Excel and Visual Basic for Applications. ([Chatvichiencha, 2015](#page-8-17)) VBA technology pertains to simplifying and automating complex and repetitive tasks through development and customization within the integrated development environment (IDE) of office applications (Ding et [al., 2017](#page-8-16); [Evensen, 2014;](#page-8-11) [Minto,](#page-11-12) 

[2009;](#page-11-12) [Harahap & Azmi, 2017](#page-9-5); [Kuka & Karamani, 2011\)](#page-10-15). The routine tasks carried out by existing productivity at work programs are automated using it (Ding et [al., 2017;](#page-8-16) [Chatvichiencha, 2015](#page-8-17)). The goal of the current study was to completely automate all manual processes, including creating the report. VBA uses user forms to collect information from users [\(Evensen, 2014\)](#page-8-11). The author of the current work employed a combo box on the form to collect input from the user (a report he wishes to work on). In order to carry out the duties automatically, user forms may additionally have codes and activities at their back ([Evensen, 2014;](#page-8-11) [Harahap & Azmi, 2017;](#page-9-5) [Kalwar & Khan,](#page-9-4) [2020c](#page-9-4)). To automate the creation of plan papers, a user form was developed with command buttons that execute specific tasks through macros with a single click.

Bartoszewicz and Wdowicz (2019) utilized VBA technology to redesign and implement a faster and more flexible process for data migration and analysis. This allowed for a complex analytical report to be generated in a shorter amount of time, reducing the operation time from two hours to five minutes ([Bartoszewicz & Wdowicz,](#page-8-14) [2019\)](#page-8-14). Using VBA in Excel, Cirujano and Zhu (2013) automated the manpower resource planning report. Prior to automation, an experienced reporter would take thirty hours to complete the report manually. However, after the implementation of VBA technology, the report can now be generated in just ten minutes, resulting in a 994% reduction in the time required ([Cirujano & Zhu, 2013\)](#page-8-10). Seventy-five percent (75%) of the time that staff would have otherwise spent manually creating the procurement report was saved by automation in footwear operations ([Kalwar & Khan, 2020c](#page-9-4)). The process of generating the order costing report was significantly faster after automation compared to the manual technique, with a time reduction of 8592%. Yan and Wan (2017) created an application using Excel VBA for automatic computation and creation of the gearbox line's bill of materials (BOM). The design and use of the template significantly increased accuracy and efficiency and decreased the number of mistakes made when creating the entire steel BOM [\(Yan & Wan, 2017\)](#page-11-6). With the use of VBA, Abidin et al. (2013) automatically computed WQI and API. The program offered a useful method for calculating WQI and API, while also reducing computation time as well as error after automation [\(Abidin et](#page-7-0) al., 2015). Dynamic HRM policies are the need of time for industries now and improved HR Architecture (Khan et [al., 2021\)](#page-10-8), Green HR ([Rahoo, Khan, et](#page-11-13) al., 2020), Emotional Intelligence ([Arain, Rahoo et](#page-8-18) al., 2021), modern HR practices ([Khan, 2003](#page-10-16)), Organizational Culture [\(Rahoo, Channar,](#page-11-14) et [al., 2020;](#page-11-14) [Rahoo, Hasnain, et](#page-11-15) al., 2021) improve the job satisfaction. ICT implementation can improve the operations performance & customer satisfaction ([Kalhoro et](#page-9-13) al., 2019; [Kalhoro, Abro, Shaikh, et](#page-9-14) al., 2018; [Arshad et](#page-8-19) al., 2018; [Kalhoro, Abro, Kalhoro, et](#page-9-15) al., 2018; [Memon et](#page-11-16) al., 2020) but the main hurdle in it is the lack of fund (Nagar et [al., 2018\)](#page-11-17) and footwear industry has no exception. The post Covid-19 situation and E-Commerce changed the purchase intentions of local customers ([Junejo, Kumar, et](#page-9-16) al., 2023; [Rahoo, Ramejo, et](#page-11-18) al., 2021; [Baladi et](#page-8-20) al., 2021).

## **6. Conclusion**

When technology or the science of art is embedded in a machine, it repeatedly performs that operation with the desired accuracy; whereas, if humans are supposed to perform the same task, the chance of human error is certain. In this regard, the work that was repeatedly done by the employees and they used to spend a lot of time fixing the mistakes made by them. In this regard, the repetitive manual work in Microsoft was automated and left for a computer to perform. The computer did that work with 100% accuracy and after the automation, the production plan papers were made in 96.02% time as compared to the manual method. It means 960.2% time of an employee was saved that was supposed to be spent only on the generation of production plan papers. Additionally, programming and output verification for the template took a week. An employee had the work which needed human attention and in this way, the other creative ideas were focused by the help of which everyday processes at the organization could be developed further. After the automation of this report, whose time was saved came up with greater creativity and innovative thinking.

## **7. Future Implications**

The template's user lacked the expertise required to fix any coding mistakes. The researcher provided VBA instruction, but due to his hectic schedule, no one was able to take the course. The entire company neither acted simultaneously nor had the necessary VBA expertise.

## **8. Limitations**

This template was adequate for the generation of production plan papers up to 200, if the number exceeds 200, the template will take more time to generate the output. Since the company owns an ERP, it can hire the developers to get the module developed for the generation of production plan papers but it will incur a greater cost to the company. This is the reason, the author chose VBA for this automation.

## **9. Acknowledgement**

I would like to express our appreciation to the co-authors for their supporting and encouraging advice. I want to express my gratitude to the company's staff for their genuine collaboration throughout this endeavour.

## **10. Conflict Of Interest**

The authors of the current study had no conflicts of interest.

## **References**

<span id="page-7-0"></span>Abidin, I.Z., Juahir, H., Azid, A., Mustafa, A.D., & Azaman, F. (2015). Application of Excel-VBA for computation of water quality index and air pollutant index. *Malaysian Journal of Analytical Sciences*, *19*(5), 1056–1064.

- <span id="page-8-2"></span>Abraham, R., Burnett, M., & Erwig, M. (2008). Spreadsheet Programming. In *Wiley Encyclopedia of Computer Science and Engineering*. <https://doi.org/10.1002/9780470050118.ecse415>
- <span id="page-8-7"></span>Ahmadi, A., Robinson, P.H., Elizondo, F., & Chilibroste, P. (2018). Implementation of CTR dairy model using the visual basic for application language of Microsoft excel. *International Journal of Agricultural and Environmental Information Systems*, *9*(3), 74–86.<https://doi.org/10.4018/IJAEIS.2018070105>
- <span id="page-8-6"></span>Ajinkya, W.S., Sachin, R. S., Manoj, S.D., Rajesh, R. M., & Mangesh, J. B. (2017). Preparing Excel sheet for estimation and costing. *International journal of engineering sciences & management*, *7*(1), 310–317.
- <span id="page-8-18"></span>Arain, M.W., Rahoo, N., Thebo, J.A., Khan, M.A., & Rahoo, L.A. (2021). Emotional Intelligence and Job Satisfaction among Faculty Members of Higher Education Institutions of Pakistan. *Journal of Contemporary Issues in Business and Government (CIBG)*, *27*(6), 509–515.
- <span id="page-8-13"></span>Arain, M.S., Khan, M.A., & Kalwar, M.A. (2020). Optimization of Target Calculation Method for Leather Skiving and Stamping: Case of Leather Footwear Industry. *International Journal of Business Education and Management Studies (IJBEMS)*, *7*(1), 15–30.<https://www.ijbems.com/doc/IJBEMS-137.pdf>
- <span id="page-8-19"></span>Arshad, S., Rehman, H.A., Rahoo, L.A., & Nagar, M.A. K. (2018). Information Communication Technology Applications used to Enhance Knowledge Management in the University Libraries of Pakistan. *Proceedings of IEEE 5th International Conference on Engineering Technologies and Applied Sciences (ICETAS)*, 1–6. [https://doi.org/10.1109/](https://doi.org/10.1109/ICETAS.2018.8629133) [ICETAS.2018.8629133/](https://doi.org/10.1109/ICETAS.2018.8629133)
- <span id="page-8-20"></span>Baladi, N., Channar, P.B., Rahoo, L.A., Ahmed, T., & Khan, M.A. (2021). Improve Customer Retention through Service Quality Attributes in the Restaurant Industry of Pakistan. *Journal of Contemporary Issues in Business and Government (CIBG)*, *27*(6), 331–340. [https://www.cibgp.com/article\\_12147\\_76fd80af7f9013320f57d25d1cfccea1.pdf](https://www.cibgp.com/article_12147_76fd80af7f9013320f57d25d1cfccea1.pdf)
- <span id="page-8-4"></span>Balson, D. (2012). User Defined Spreadsheet Functions in Excel. *Proceedings of EuSpRIG 2012 Conference "The Science of Spreadsheet Risk Management*.
- <span id="page-8-14"></span>Bartoszewicz, G., & Wdowicz, M. (2019). Automation of the Process of Reporting the Compliance of the Production Plan with Its Execution Based on Integration of SAP ERP System In Connection With Excel Spreadsheet and VBA Application. In *Digitalization of Supply Chains*.<https://doi.org/10.17270/b.m.978-83-66017-86-3>
- <span id="page-8-9"></span>Belchior Junior, A., Bruel, R.N., Andrade, D.A., Sabundjian, G., Macedo, L.A., Angelo, G., Torres, W.M., Umbehaun, P.E., & Conti, T.N. (2011). Development of a Vba Macro-Based Spreadsheet Application for Relap5 Data Post-Processing. *International Nuclear Atlantic Conference*, 978–985.
- <span id="page-8-12"></span>Blattner, D.E., & Valrico, F. (2007). *Automatic Report Generation* (Patent No. US 2007/0055688 A1).
- <span id="page-8-3"></span>Blayney, P.J., & Sun, Z. (2019). Using Excel and Excel VBA for Preliminary Analysis in Big Data Research. In *Managerial Perspectives on Intelligent Big Data Analytics. IGI Global* (Issue March, pp. 110–136). [https://doi.org/10.4018/978-1-](https://doi.org/10.4018/978-1-5225-7277-0.ch007) [5225-7277-0.ch007](https://doi.org/10.4018/978-1-5225-7277-0.ch007)
- <span id="page-8-5"></span>Botchkarev, A. (2015). *Assessing Excel VBA Suitability for Monte Carlo Simulation*. 1–30.
- <span id="page-8-0"></span>Broman, K.W., Woo, K.H., & Woo, K.H. (2017). *Data organization in spreadsheets Data organization in spreadsheets and* (Vol. 1305).<https://doi.org/10.1080/00031305.2017.1375989>
- <span id="page-8-15"></span>Bukhsh, M., Khan, M.A., Zaidi, I.H., Yaseen, R., Khalid, A., Razzaque, A., & Ali, M. (2021). Productivity Improvement in Textile Industry using Lean Manufacturing Practice of Single Minute Die Exchange ( SMED ). *Proceedings of the 11th Annual International Conference on Industrial Engineering and Operations Management Singapore, March 7-11, 2021*. <http://www.ieomsociety.org/singapore2021/papers/1282.pdf>
- <span id="page-8-17"></span>Chatvichiencha, S. (2015). Enhancing Computational Thinking by Excel-VBA Based Problem Solving. *The 2nd International Conference on Innovation in Education*, 284–290.
- <span id="page-8-8"></span>Chaudhry, A.K., Kalwar, M.A., Khan, M.A., & Shaikh, S.A. (2021). Improving the Efficiency of Small Management Information System by Using VBA. *International Journal of Science and Engineering Investigations*, *10*(111), 7–13. [http://www.ijsei.](http://www.ijsei.com/papers/ijsei-1011121-02.pdf) [com/papers/ijsei-1011121-02.pdf](http://www.ijsei.com/papers/ijsei-1011121-02.pdf)
- <span id="page-8-10"></span>Cirujano, J., & Zhu, Z. (2013). Automatic reporting for manpower resources. *Proceedings, Annual Conference - Canadian Society for Civil Engineering*, *1*(January), 710–719.
- <span id="page-8-16"></span>Ding, H.-L., Qi, K.-Y., Zhaq, X.-L., & Xu, G.-F. (2017). Tibetan Typographical Specifications and Technical Realization Based on Word VBA. *4th International Conference on Advanced Education and Management*, 407–412. <https://doi.org/10.12783/dtssehs/icaem2017/19117>
- <span id="page-8-1"></span>Dunn, A. (2009). Automated Spreadsheet Development. In *arXiv preprint arXiv* (pp. 908–928).
- <span id="page-8-11"></span>Evensen, H.T. (2014). A versatile platform for programming and data acquisition: Excel and Visual Basic for Applications. *ASEE Annual Conference and Exposition*. <https://doi.org/10.18260/1-2--20017>
- <span id="page-9-0"></span>Fisher, M., Cao, M., Rothermel, G., Cook, C.R., & Burnett, M.M. (2002). Automated Test Case Generation for Spreadsheets. *24th International Conference on Software Engineering*, 141–153. <https://doi.org/10.1145/581356.581359>
- <span id="page-9-5"></span>Harahap, M.I. P., & Azmi, M.H. (2017). Development of Excel Vba Program for Small Drainage Network. *E-Academia Journal*, *6*(1), 216–227.
- <span id="page-9-10"></span>Haseeb, A., Khan, M.A., Shaikh, Shakeel Ahmed; Iftikhar, Z., Kumar, R., Bux, K., & Naz, A. (2023). Performance optimization of pillow sheet set sewing assembly line by SAM analysis and lean manufacturing techniques of method study & work measurement. *Journal of Applied Research in Technology & Engineering (JARTE)*, *4*(1), 1–12. [https://doi.org/10.4995/](https://doi.org/10.4995/jarte.2023.17861) [jarte.2023.17861](https://doi.org/10.4995/jarte.2023.17861)
- <span id="page-9-1"></span>Hila, R. (2009). Water Quality Data Management Database. In *Society*.
- <span id="page-9-6"></span>Iftikhar, Z., Khan, M.A., Kumar, R., Bux, K., & Haseeb, A. (2021). Productivity Improvement of Garments Industry by Assembly Line Technique of Lean Manufacturing. *Proceedings (Abstract) of the International Conference on Industrial & Mechanical Engineering and Operations Management Dhaka, Bangladesh, December 26-27, 2021.*, 908. <https://ieomsociety.org/proceedings/2021dhaka/497.pdf>
- <span id="page-9-7"></span>Iftikhar, Z., Khan, M.A., Soomro, A.S., Kumar, R., Bux, K., Haseeb, A., & Naz, A. (2022). Productivity Improvement of Assembly Line in Textile Stitching Unit by Lean Techniques of Line Balancing and Time and Motion Study. *International Journal of Science and Engineering Investigations (IJSEI)*, *11*(127), 51–60. <http://www.ijsei.com/papers/ijsei-1112722-07.pdf>
- <span id="page-9-8"></span>Iftikhar, Z., Kumar, R., Bux, K., Haseeb, A., Khan, M.A., Naz, A., Hassam, & Soomro, A.S. (2022). Lean Manufacturing Tools and Techniques for the Productivity Improvement in Assembly Lines Operations of Industries. *International Research Journal of Modernization in Engineering Technology and Science (IRJMETS)*, *4*(7), 4554–4562. [https://www.irjmets.com/uploadedfiles/paper//issue\\_7\\_july\\_2022/28986/final/fin\\_irjmets1663258443.pdf](https://www.irjmets.com/uploadedfiles/paper//issue_7_july_2022/28986/final/fin_irjmets1663258443.pdf)
- <span id="page-9-9"></span>Jaleel, N., Khan, M.A., Jamal, M., Safeeruddin, M., Shajee, M.M., & Mughal, U. (2021). Productivity Improvement by Lean Methodologies at Dyeing & Printing Plant. *Proceedings (Abstract) of the International Conference on Industrial & Mechanical Engineering and Operations Management Dhaka, Bangladesh, December 26-27, 2021.*, 905. <https://ieomsociety.org/proceedings/2021dhaka/495.pdf>
- <span id="page-9-16"></span>Junejo, I., Kumar, D., Khan, M.A., Rahoo, L.A., & Ahmed, J. (2023). Use Of E-Commerce During Covid-19 And Purchase Intention: The Mediating Role Of Social Norms. *Journal of Positive School Psychology*, *7*(2), 959–974.
- <span id="page-9-12"></span>Junejo, I., Qureshi, F., & Khan, M.A. (2023). Medating role of environmental education for sustainable supply chain performance: empirical evidence from chemical companies in Pakistan. *Etikonomi*, *22*(1), 131–142. <https://doi.org/10.15408/etk.v22i1.27139>
- <span id="page-9-15"></span>Kalhoro, M., Abro, Q.-A., Kalhoro, S., Rahoo, L.A., & Khan, M.A. (2018). ICT Integration in Teaching and Learning at Secondary Schools A Case of Sindh Province Pakistan. *Proceedings (Abstract) of International Conference on Innovations in Teaching and Learning (ICITL), 25-26 June, 2018, Virtual University,Pakistan.* [https://icitl.vu.edu.pk/](https://icitl.vu.edu.pk/Download/Conference Program.pdf) [Download/Conference Program.pdf](https://icitl.vu.edu.pk/Download/Conference Program.pdf)
- <span id="page-9-14"></span>Kalhoro, M., Abro, Q.-A., Shaikh, R.A., Nagar, M.A. K., Kalhoro, S., Rahoo, L.A., & Zaidi, S.A. R. (2018). Customer satisfaction in commercial bank of Sindh province a case study of bank Al Falah. *Proceedings (Abstract) of IEEE International Conference on Innovative Research and Development (ICIRD 2018), Bangkok, Thailand.*
- <span id="page-9-13"></span>Kalhoro, M., Khan, M.A., Kalhoro, S., & Rahoo, L.A. (2019). Customer satisfaction in commercial bank of Sindh province a case study of bank Al Falah. *Journal of Library Philosophy and Practice*, *2331*(May), 1–13. [https://core.ac.uk/download/](https://core.ac.uk/download/pdf/215161146.pdf) [pdf/215161146.pdf](https://core.ac.uk/download/pdf/215161146.pdf)
- <span id="page-9-3"></span>Kalwar, M.A., & Khan, M.A. (2020a). Optimization of Procurement & Purchase Order Process in Foot Wear Industry by Using VBA in Ms Excel. *International Journal of Business Education and Management Studies (IJBEMS)*, *6*(1), 213–220. <https://ijbems.com/doc/IJBEMS-124.pdf>
- <span id="page-9-2"></span>Kalwar, M.A., & Khan, M.A. (2020b). Increasing performance of footwear stitching line by installation of auto-trim stitching machines. *Journal of Applied Research in Technology & Engineering (JARTE)*, *1*(1), 31. [https://doi.org/10.4995/](https://doi.org/10.4995/jarte.2020.13788) [jarte.2020.13788](https://doi.org/10.4995/jarte.2020.13788)
- <span id="page-9-4"></span>Kalwar, M.A., & Khan, M.A. (2020c). Optimization of Procurement & Purchase Order Process in Foot Wear Industry by Using VBA in Ms Excel. *International Journal of Business Education and Management Studies (IJBEMS)*, *5*(2), 80–100. <https://ijbems.com/doc/IJBEMS-84.pdf>
- <span id="page-9-11"></span>Kalwar, M.A., Khan, M.A., Phul, Z., Wadho, M.H., Shahzad, M.F., & Marri, H.B. (2022). The analysis of performance before and after ERP implementation: a case of a manufacturing company. *Journal of Applied Research in Technology & Engineering*, *3*(2), 115–121.<https://doi.org/10.4995/jarte.2022.17789>
- <span id="page-10-5"></span>Kalwar, M.A., Khan, M.A., Shahzad, M.F., Wadho, M.H., & Marri, H.B. (2022). Development of linear programming model for optimization of product mix and maximization of profit: case of leather industry. *Journal of Applied Research in Technology & Engineering (JARTE)*, *3*(1), 67–78. <https://doi.org/10.4995/jarte.2022.16391>
- <span id="page-10-2"></span>Kalwar, M.A., Marri, H.B., & Khan, M.A. (2021). Performance Improvement of Sale Order Detail Preparation by Using Visual Basic for Applications: A Case Study of Footwear Industry. *International Journal of Business Education and Management Studies (IJBEMS)*, *3*(1), 1–22. <https://ijbems.com/doc/IJBEMS-159.pdf>
- <span id="page-10-6"></span>Kalwar, M.A., Shahzad, M.F., Wadho, M.H., Khan, M.A., & Shaikh, S.A. (2022). Automation of order costing analysis by using Visual Basic for applications in Microsoft Excel. *Journal of Applied Research in Technology & Engineering (JARTE)*, *3*(1), 29–59.<https://doi.org/10.4995/jarte.2022.16390>
- <span id="page-10-1"></span>Kalwar, M.A., Shaikh, S.A., Khan, M.A., & Malik, T.S. (2020). Optimization of Vendor Rate Analysis Report Preparation Method by Using Visual Basic for Applications in Excel (Case Study of Footwear Company of Lahore). *Proceedings of the International Conference on Industrial Engineering and Operations Management (IEOM, Dhaka, Bangladesh, December 26-27.* <https://ieomsociety.org/proceedings/2021dhaka/228.pdf>
- <span id="page-10-7"></span>Kalwar, M.A., Wassan, A.N., Phul, Z., & Wadho, Muzamil Hussain; Malik, Tanveer Sarwar; Khan, M.A. (2023). Automation of material cost comparative analysis report using VBA Excel: a case of footwear company of Lahore. *Journal of Applied Research in Technology & Engineering (JARTE)*, *4*(1), 13–23. <https://doi.org/10.4995/jarte.2023.18776>
- <span id="page-10-0"></span>Karim, A.J. (2011). The Significance of Management Information Systems For Enhancing Strategic And Tactical Planning. *Journal of Information Systems and Technology Management*, *8*(2), 459–470. [https://doi.org/10.4301/](https://doi.org/10.4301/S1807-17752011000200011) [S1807-17752011000200011](https://doi.org/10.4301/S1807-17752011000200011)
- <span id="page-10-16"></span>Khan, [M.A](#page-10-16). (2003). *Critical Study of Human Resources Management of Pakistan International Airlines Corporation (PIAC)*. Bachelor of Engineering (Thesis), Department of Industrial Engineering & Management, Mehran University of Engineering & Technology, Jamshoro, Sindh, Pakistan.
- <span id="page-10-12"></span>Khan, M.A. (2018). *Preliminary Study on Lean Manufacturing Practices at Yarn Manufacturing Industry - A Case Study* [Masters of Engineering (Thesis), Department of Industrial Engineering & Management, Mehran University of Engineering & Technology, Jamshoro, Sindh, Pakistan.]. https://doi.org/10.13140/RG.2.2.31557.37609
- <span id="page-10-8"></span>Khan, K., Khan, M.A., Thebo, J.A., Ahmed, T., & Rahoo, L.A. (2021). Examining The Human Resource Architecture Relationship With Employee Productivity Of Chemical Industries. *Journal of Contemporary Issues in Business and Government (CIBG)*, *27*(2), 5847–5856. [https://www.cibgp.com/article\\_11267\\_91767391154f6eee74a8fa4a1c11a1c6.pdf](https://www.cibgp.com/article_11267_91767391154f6eee74a8fa4a1c11a1c6.pdf)
- <span id="page-10-4"></span>Khan, M.A., Kalwar, M.A., & Chaudhry, A.K. (2021). Optimization of material delivery time analysis by using Visual Basic for applications in Excel. *Journal of Applied Research in Technology & Engineering (JARTE)*, *2*(2), 89. <https://doi.org/10.4995/jarte.2021.14786>
- <span id="page-10-3"></span>Khan, M.A., Kalwar, M.A., Malik, A.J., Malik, T.S., & Chaudhry, A.K. (2021). Automation of Supplier Price Evaluation Report in MS Excel by Using Visual Basic for Applications: A Case of Footwear Industry. *International Journal of Science and Engineering Investigations (IJSEI)*, *10*(113), 49–60. <http://www.ijsei.com/papers/ijsei-1011321-08.pdf>
- <span id="page-10-14"></span>Khan, M.A., Khatri, A., & Marri, H.B. (2020). Descriptive analysis of lean manufacturing practices in textile industry. *Proceedings of the 5th NA International Conference on Industrial Engineering and Operations Management Detroit, Michigan, USA, August 10 - 14, 2020*, 3870–3871. <http://www.ieomsociety.org/detroit2020/papers/753.pdf>
- <span id="page-10-13"></span>Khan, M.A., Marri, H.B., & Khatri, A. (2020). Exploring The Applications Of Lean Manufacturing Practices In Textile Industry. *Proceedings of the International Conference on Industrial Engineering and Operations Management, Dubai, UAE, March 10-12, 2020*, 2360–2361.<http://www.ieomsociety.org/ieom2020/papers/545.pdf>
- <span id="page-10-11"></span>Khan, M.A., Memon, M.S., & Soomro, A.S. (2020). Exploring the applications of lean manufacturing practices in automobile industry. *Proceedings of the 5th NA International Conference on Industrial Engineering and Operations Management Detroit, Michigan, USA, August 10 - 14, 2020*, *August*.<http://www.ieomsociety.org/detroit2020/papers/727.pdf>
- <span id="page-10-10"></span>Khan, M.A., Soomro, A.S., Shaikh, S.A., Memon, M.S., & Marri, S. (2020). Lean manufacturing in pakistan: A comprehensive review. *Proceedings of the 5th NA International Conference on Industrial Engineering and Operations Management Detroit, Michigan, USA, August 10 - 14, 2020*, *August*.<http://www.ieomsociety.org/detroit2020/papers/728.pdf>
- <span id="page-10-15"></span>Kuka, S., & Karamani, B. (2011). Using Excel and VBA for Excel to Learn Numerical Methods. *1st International Sympsosium on Computing in Informatics and Mathematics*, 365–376.
- <span id="page-10-9"></span>Kumar, R., Iftikhar, Z., Bux, K., Haseeb, A., Khan, M.A., Naz, A., Hassam;, & Shaikh, S.A. (2022). Optimization of Fitted Sheet Set Assembly Line at Garments Industry by Lean Manufacturing Techniques and SAM Analysis. *International Research Journal of Modernization in Engineering Technology and Science (IRJMETS)*, *4*(10), 1634–1647. [https://www.irjmets.com/uploadedfiles/paper//issue\\_10\\_october\\_2022/30821/final/fin\\_irjmets1667794675.pdf](https://www.irjmets.com/uploadedfiles/paper//issue_10_october_2022/30821/final/fin_irjmets1667794675)
- <span id="page-11-8"></span>Kumar, S., Khan, M.A., Ahmed, S., Rehman, A., & Luhar, E. (2020). A Case Study for Performance Evaluation of Motorcycle Assembly Line through the Lean Manufacturing Practice of Overall Equipment Effectiveness ( OEE ). *Proceedings of the International Conference on Industrial Engineering and Operations Management Dubai, UAE, March 10-12, 2020*, 1622–1623. <http://www.ieomsociety.org/ieom2020/papers/192.pdf>
- <span id="page-11-3"></span>Lessa, J.D.R., Lessa, P.F.R., Almeida, P.A., Junior, M., & Guimarães, H. de V. (2016). Mathematical Model and Programming in VBA Excel for Package Calculation. *International Journal of Engineering Research and Applications*, *6*(5), 55–61.
- <span id="page-11-9"></span>Memon, A., Siddiqui, A.A., & Khan, M.A. (2022). Impact of Total Quality Management, Entrepreneurial Orientation and Organizational Excellence on Organizational Performance: Evidence from Manufacturing Firms of Kotri (S.I.T.E) Sindh Pakistan. *International Research Journal of Modernization in Engineering Technology and Science (IRJMETS)*, *4*(12), 2083–2097. https://www.[irjmets.com/uploadedfiles/paper//issue\\_12\\_december\\_2022/32250/](https://www.irjmets.com/uploadedfiles/paper//issue_12_december_2022/32250/final/fin_irjmets167601526) final/fin\_[irjmets1676015268.pdf](https://www.irjmets.com/uploadedfiles/paper//issue_12_december_2022/32250/final/fin_irjmets167601526)
- <span id="page-11-16"></span>Memon, M., Khan, M.A., & Rahoo, L.A. (2020). Usage and Availability of Information and Communication Technology Applications Facilities at Central Library. *International Research Journal in Computer Science and Technology (IRJCST)*, *1*(1), 86–92.<http://irjcst.com/index.php/irjcst/article/view/7/6>
- <span id="page-11-12"></span>Minto, C.F. (2009). *PKPD Tools for Excel*.
- <span id="page-11-17"></span>Nagar, M.A.K., Rahoo, L.A., Rehman, H.A., & Arshad, S. (2018). Education management information systems in the primary schools of sindh a case study of hyderabad division. *2018 IEEE 5th International Conference on Engineering Technologies and Applied Sciences (ICETAS)*, 1–5. <https://doi.org/10.1109/ICETAS.2018.8629249>
- <span id="page-11-5"></span>Norton, T., & Tiwari, B. (2013). Aiding the understanding of novel freezing technology through numerical modelling with visual basic for applications (VBA). *Computer Applications in Engineering Education*, *21*(3), 530–538. <https://doi.org/10.1002/cae.20498>
- <span id="page-11-0"></span>Perry, K.M. (2012). *The Call Center Scheduling Problem using Spreadsheet Optimization and VBA*. Virginia Commonwealth University.
- <span id="page-11-11"></span>Porter, D., & Stretcher, R. (2012). Automating Markowitz Optimizations Using VBA. *Journal of Instructional Techniques in Finance*, *4*(1), 9–16.
- <span id="page-11-14"></span>Rahoo, L.A., Channar, P.B., & Khan, M.A. (2020). Analysis of Stress on the Employees of Software Development Industries of Pakistan. *International Research Journal in Computer Science and Technology (IRJCST)*, *1*(1), 6–12. <http://irjcst.com/index.php/irjcst/article/view/2/1>
- <span id="page-11-15"></span>Rahoo, L.A., Hasnain, P., Abbasi, A.M., Ahmed, T., & Khan, M.A. (2021). The relationship between information technology and organizational culture in the university libraries of Sindh, Pakistan. *Journal of Contemporary Issues in Business and Government Vol*, *27*(2). [https://www.cibgp.com/article\\_10816\\_ff2852c7bcdca4f3c72857a4da607bbe.pdf](https://www.cibgp.com/article_10816_ff2852c7bcdca4f3c72857a4da607bbe.pdf)
- <span id="page-11-13"></span>Rahoo, L.A., Khan, S.A., Khan, M.A., Khan, K., & Memon, M. (2020). Analysis of green HR practices in information technology industries of Pakistan. *International Journal of Disaster Recovery and Business Continuity*, *11*(1), 2105– 2113.<http://sersc.org/journals/index.php/IJDRBC/article/view/26727>
- <span id="page-11-18"></span>Rahoo, L.A., Ramejo, B., & Naqvi, Syed Sohail Abbas Khan, Muhammad Ali Ramejo, M.A. (2021). Analysis of Public Awareness on Adaptation to Covid-19 Vaccination during Pandemic Situation in Pakistan. *Turkish Journal of Physiotherapy and Rehabilitation (TJPR)*, *32*(3), 21156–21163.
- <span id="page-11-7"></span>Rajput, S., Khan, M.A., Samejo, S., Murtaza, G., & Ali, R.A. (2020). Productivity Improvement by the Implementation of lean manufacturing practice ( takt time ) in an automobile assembling plant. *Proceedings of the International Conference on Industrial Engineering and Operations Management Dubai, UAE, March 10-12, 2020*, 1618–1619. <http://www.ieomsociety.org/ieom2020/papers/190.pdf>
- <span id="page-11-1"></span>Raza, M., & Gulwani, S. (2017). Automated data extraction using predictive program synthesis. *31st AAAI Conference on Artificial Intelligence, AAAI 2017*, 882–890.<https://doi.org/10.1609/aaai.v31i1.10668>
- <span id="page-11-2"></span>Sato, K., & Yokoyama, R. (2001). Teaching Aid for Remote Sensing and Map Imagery Analysis Using Excel Spreadsheet and VBA. *22nd Asian Conference on Remote Sensing*.
- <span id="page-11-10"></span>Sheikh, W.A., Kalwar, M.A., Wassan, A.N., Khan, M.A., Wadho, M.H., Mari, H.B., & Shaikh, S.A. (2022). Opportunities in Circular Economy for End-of-Life ( EOL ) of Electric Vehicle Batteries: A Review. *International Journal of Science and Engineering Investigations*, *11*(127), 38–53. <http://www.ijsei.com/papers/ijsei-1112722-06.pdf>
- <span id="page-11-4"></span>Wettlaufer, G.J. (2010). *Merlin.Net Automation of External Reports Verification Process* [California Polytechnic State University]. <https://doi.org/10.15368/theses.2010.3>
- <span id="page-11-6"></span>Yan, Q., & Wan, Y. (2017). Using the special font and VBA program to make bill of materials in the transmission line engineering. *Revista de La Facultad de Ingenieria*, *32*(2), 335–341.

## **APPENDICES**

#### **ADDENDIY 1**

#### Macro 1

Sub DragArticlesAndColor() rowscount Worksheets("BOMS").Cells(Rows.count. 4).End(xlUp).row  $For i = 1 To rowscount$ If Worksheets("BOMS").Cells(i, 1).Value = "" Then With Worksheets("BOMS") ith worksheets( BOMS)<br>Cells(i, 1).Value = .Cells(i - 1, 1).<br>Cells(i, 2).Value = .Cells(i - 1, 2). End With End If Next Application.ScreenUpdating = True Application.DisplayAlerts = True Application.Calculation =  $xICalculationAutomatic$ End Sub

#### Macro 2

Sub PasteValuesInCol4() Dim rowscount As Long Worksheets("Freeze rowscount rowscount = Worksheets("I<br>Articles").Cells(Rows.count, 1).End(xIUp).row<br>Range("A1:F" & rowscour rowscount).Sort key1:=Range("B1:B"  $\mathbf{R}$ rowscount). order1:=xlAscending, Header:=xlNo For  $i = 1$  To rowscount If Worksheets("Freeze Articles").Cells(i, 1).Value = Worksheets("Freeze Articles").Cells(i + 1).Value Worksheets("Freeze And Articles").Cells(i, 2).Value = Worksheets("Freeze Articles").Cells(i, 2).value - woll<br>Articles").Cells(i + 1, 2).Value Then<br>Worksheets("Freeze Articles").Cells(i.  $4)$  Value = i Else Worksheets("Freeze Articles").Cells(i,  $4$ ). Value = "0" Fnd If Next End Sub

#### Macro 3

Sub InsertAndNameSheets() On Error Resume Next Dim rowscount As Long Dim SheetName As String rowscount Worksheets("Freeze  $\overline{\phantom{a}}$ Articles").Cells(Rows.count, 1).End(xlUp).row For  $i = 1$  To rowscount SheetName  $=$ Worksheets("Freeze Articles").Cells(i, 1).Value & "(" & Worksheets("Freeze Articles").Cells(i, 2).Value & "<br>" & Worksheets("Freeze Articles").Cells(i, 2).Value & " 1).Value & Worksheets("Freeze Articles").Cells(i, 4).Value & ")" Worksheets.Add.Name = SheetName 'MsgBox (SheetName) Next End Sub Macro 4 Sub MergePlanCells() Dim rowscountfreeze As Integer 'MsgBox (rowscount) rowscountfreeze Worksheets("Freeze Articles").Cells(Rows.count, 1).End(xlUp).row 'MsgBox (rowscountfreeze) For  $i = 1$  To rowscountfreeze SheetName Worksheets("Freeze 1).Value Articles").Cells(i, 1).Value & "(" & Worksheets("Freeze Articles").Cells(i, 2).Value & "<br>" & Worksheets("Freeze Articles").Cells(i, 4).Value & & Worksheets("Freeze Articles").Cells(i, 4).Value & ")"

'MsgBox (SheetName)

Worksheets(SheetName).Select With ActiveSheet .Range("B1").Value = "Production plan Card"  $Range("B1").Font.Size = 16$ Range("B1").Font.Bold = True xlCenter Range("B1:E3").VerticalAlignment xlCenter .Range("A4").Value = "ART No. " & Worksheets("Freeze Articles").Cells(i, 1).Value & " " & Worksheets("Freeze Articles").Cells(i, 2).Value  $Range("A4").Font.Size = 14$ .Range("A4").Font.Bold = True .Range("A4:F4").MergeCells = True .Range("A4:F4").HorizontalAlignment = xICenter .Range("A4:F4").VerticalAlignment  $=$ xlCenter .Range("G1").Value "SPL/PLA/FRM/02" .Range("G2").Value = "Rev: 02" .rtdngc("C2").vdide" = "tov: c2"<br>.Range("G3").Value = "Planning"<br>.Range("G1:l1").MergeCells = True Range("G2:I2").MergeCells = True Range("G3:I3").MergeCells = True Range("G4").Value = "Plan#' .Range("g4").Font.Size =  $14$ Range("G4").Font.Bold = True<br>Range("G4").Font.Bold = True<br>Range("G4:I4").MergeCells = True Range("G4:I4").HorizontalAlignment = xlCenter .Range("G4:I4").VerticalAlignment  $=$ xlCenter .Range("F1:F3").MergeCells = True Range("A1:A3").MergeCells = True<br>Range("A1:A3").MergeCells = True<br>Range("A1:I4").Borders.LineStyle  $=$ xlContinuous .Range("A1:l4").Borders.weignt  $=$ xlThin **End With** Neyt End Sub Macro 5 Sub PasteDataIntoSheets() Dim rowscountfreeze As Integer Dim rowscount As Integer Dim article As String Dim color As String rowscount Worksheets("BOMS").Cells(Rows.count, 1).End(xlUp).row 'MsgBox (rowscount) rowscountfreeze Worksheets("Freeze Articles").Cells(Rows.count, 1).End(xlUp).row

'MsgBox (rowscountfreeze) For  $i = 1$  To rowscountfreeze SheetName Worksheets("Freeze Articles").Cells(i, 1).Value & Worksheets("Freeze Articles").Cells(i, 2).Value & " " & Worksheets("Freeze Articles").Cells(i, 4).Value & ")' article = ThisWorkbook.Worksheets("Freeze

Articles").Cells(i, 1)<br>color = ThisWorkbook.Worksheets("Freeze Articles").Cells(i, 2)  $row = 6$ 

'MsgBox (SheetName)

For  $j = 2$  To rowscount

If Worksheets("BOMS").Cells(j, 1) = article And Worksheets("BOMS").Cells(j, 2) = color Then Worksheets(SheetName).Select

With ActiveSheet

 $=$ 

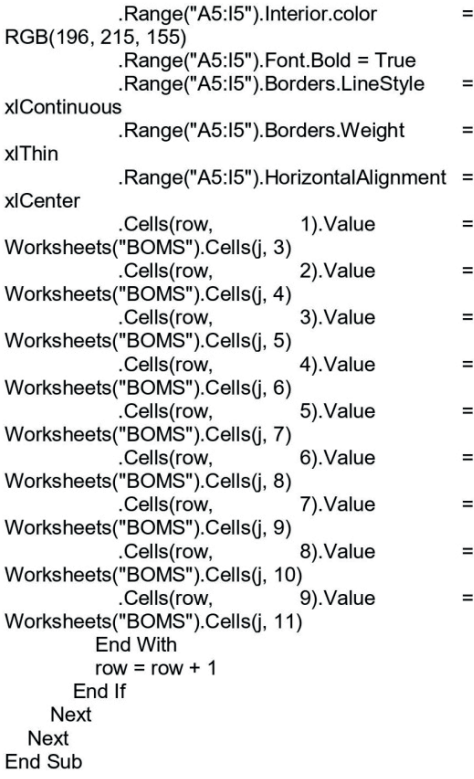

#### Macro 6

Sub PrdFormat() Dim rowscountfreeze As Integer Dim rowscount As Integer 'MsgBox (rowscount) rowscountfreeze  $\equiv$ Worksheets("Freeze Articles").Cells(Rows.count, 1).End(xlUp).row 'MsgBox (rowscountfreeze) For  $i = 1$  To rowscountfreeze SheetName  $\equiv$ Worksheets("Freeze Articles").Cells(i, 1).Value & "(" &<br>Worksheets("Freeze Articles").Cells(i, 2).Value & "<br>& Worksheets("Freeze Articles").Cells(i, 4).Value & & Worksheets("Freeze Articles").Cells(i, 4).Value & ")' 'MsgBox (SheetName)<br>Worksheets(SheetName).Select With ActiveSheet rowscount  $=$ .Cells(Rows.count, 2).End(xlUp).row .Range(Cells(6, 1), Cells(rowscount, 9)).Borders.LineStyle = xlContinuous .Range(Cells(6, 1), Cells(rowscount, 9). Borders. Weight = xIThin<br>rowscount = rowscount + 2 .Cells(rowscount, 2).Value = "Prod" .Cells(rowscount, 3).Value = "Prod" .Cells(rowscount, 4).Value = "Prod" .Cells(rowscount, 5).Value = "Prod" .Cells(rowscount, 6).Value = "Prod" Cells (rowscount, 7). Value = "Prod".<br>Cells (rowscount, 8). Value = "Prod". Cells(rowscount, 9).Value = "Prod" ,(2), Range(Cells(rowscount, 2),<br>Cells(rowscount, 9)).Interior.color = RGB(216, 228, 188) .Range(Cells(rowscount,  $2),$ Cells(rowscount, 9)).Font.Bold = True  $2,$ .Range(Cells(rowscount, Cells(rowscount, 9)).HorizontalAlignment = xlCenter .Range(Cells(rowscount,  $2),$ Cells(rowscount, 9)).VerticalAlignment = xlCenter

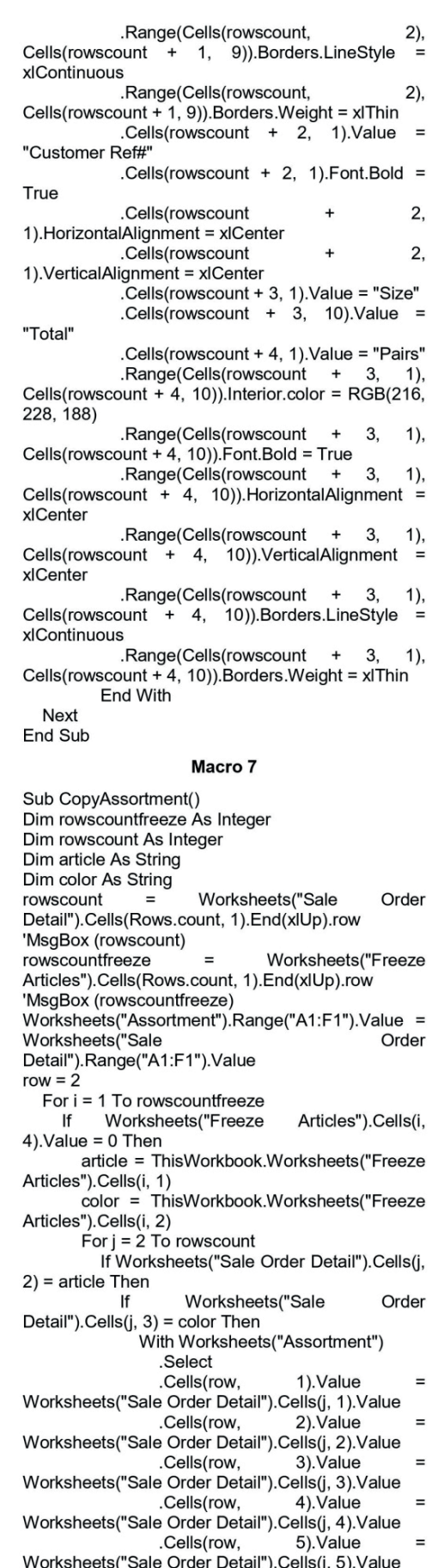

.Cells(row. 6).Value Worksheets("Sale Order Detail").Cells(j, 6).Value End With  $row = row + 1$ **End If** End If Next j End If Next i End Sub Macro 8 Sub ProcessAssortment() rowscount Worksheets("Assortment").Cells(Rows.count. 1).End(xlUp).row 'MsgBox (rowscount)  $row = 2$  $RowIn = 2$ For  $i = 1$  To rowscount If Worksheets("Assortment").Cells(Rowln + 1, 4).Value < Worksheets("Assortment").Cells(Rowln. 4). Value Then With Worksheets("Assortment") .Rows(Rowln + 1).Insert Cells(Rowln + 1, 1). Value = "Total Pairs" .Cells(row, 8).Value = .Cells(Rowln, 2).Value .Cells(row, 9).Value = .Cells(Rowln, 3).Value .Cells(row + 1, 10).Value = Rowln + 2 .Cells(row, 11).Value = Rowln End With  $row = row + 1$  $RowIn = RowIn + 1$ End If Rowln =  $RowIn + 1$ Next Worksheets("Assortment").Cells(2, 10).Value = 2 Fnd Sub Macro 9 Sub PuTotals() rowscount Worksheets("Assortment").Cells(Rows.count, 1).End(xlUp).row 'MsgBox (rowscount)  $row = 2$ With Worksheets("Assortment") .Cells $(1, 8)$ .Value = "Article" .Cells $(1, 9)$ .Value = "Color"  $Cells(1, 10).Value = "Cell1"$ Cells(1, 10).value = Cell1.<br>Cells(1, 11).Value = "Cell2" .Cells(1, 12).Value = "Total Pairs" End With For  $i = 1$  To rowscount Worksheets("Assortment").Cells(row,  $cell1 =$ 10).Value cell<sub>2</sub>  $=$ Worksheets("Assortment").Cells(row, 11).Value If Worksheets("Assortment").Cells(i, 1).Value = "Total Pairs" Then With Worksheets("Assortment") .Cells(i, 5).Value Application.WorksheetFunction.Sum(.Range(Cells(c ell1, 5), Cells(cell2, 5))) .Cells(row,  $12$ ).Value = .Cells(i, 5) End With  $row = row + 1$ End If Next End Sub

#### **APPENDIX 2**

Macro 1

Sub PutPRD()

On Error Resume Next Dim rowscountfreeze As Integer Dim rowscount As Integer Dim SheetName As String Dim article As String Dim cell1 As Long Dim cell<sub>2</sub> As Long Dim color As String Dim quantity As Long rowscount  $\equiv$ Worksheets("Assortment").Cells(Rows.count, 8).End(xlUp).row 'MsgBox (rowscount) rowscountfreeze Worksheets("Freeze  $\overline{\phantom{0}}$ Articles").Cells(Rows.count, 1).End(xIUp).row 'MsgBox (rowscountfreeze) For  $i = 1$  To rowscountfreeze SheetName Worksheets("Freeze  $=$ Articles").Cells(i,  $"("$ 1).Value & & Worksheets("Freeze Articles").Cells(i, 2).Value & " " & Worksheets("Freeze Articles").Cells(i, 4).Value & ")" article = ThisWorkbook.Worksheets("Freeze Articles").Cells(i, 1) color = ThisWorkbook.Worksheets("Freeze Articles").Cells(i, 2) quantity = ThisWorkbook.Worksheets("Freeze Articles").Cells(i, 3)  $row = 6$ 'MsgBox (SheetName) For  $i = 2$  To rowscount cell1 ThisWorkbook.Worksheets("Assortment").Cells(j, 10).Value cell<sub>2</sub> ThisWorkbook.Worksheets("Assortment").Cells(j, 11).Value If Worksheets("Assortment").Cells(j, 8) = article And Worksheets("Assortment").Cells(j, 9) = color Then lf Worksheets("Assortment").Cells(j,  $12$ ) = quantity Then Worksheets("Assortment").Select Worksheets("Assortment").Range(Cells(cell1,  $1$ ), Cells(cell2, 1)).Copy Worksheets(SheetName).Select **With ActiveSheet** .Cells(1, 10).PasteSpecial Transpose:=True End With End If End If Next Next End Sub Macro 2 Sub PutSizeAndQty() Dim rowscountfreeze As Integer Dim rowscount As Integer Dim SheetName As String Dim article As String Dim cell1 As Long Dim cell2 As Long Dim color As String Dim quantity As Long rowscount Ξ Worksheets("Assortment").Cells(Rows.count,

8).End(xlUp).row

'MsgBox (rowscount)

rowscountfreeze Worksheets("Freeze  $=$ Articles").Cells(Rows.count, 1).End(xIUp).row 'MsgBox (rowscountfreeze) For  $i = 1$  To rowscountfreeze Worksheets("Freeze SheetName  $\sim$ Articles").Cells(i. 1).Value  $\mathbf{g}$  $"C"$ Worksheets("Freeze Articles").Cells(i, 2).Value & " " & Worksheets("Freeze Articles").Cells(i, 4).Value & ")" article = ThisWorkbook.Worksheets("Freeze Articles").Cells(i, 1) color = ThisWorkbook.Worksheets("Freeze Articles").Cells(i, 2) quantity = ThisWorkbook.Worksheets("Freeze Articles").Cells(i, 3)  $row = 6$ 'MsgBox (SheetName) For  $j = 2$  To rowscount cell1 ThisWorkbook.Worksheets("Assortment").Cells(j, 10).Value cell<sub>2</sub> ThisWorkbook.Worksheets("Assortment").Cells(j, 11).Value If Worksheets("Assortment").Cells(j, 8) = article And Worksheets("Assortment").Cells(j, 9) = color Then If Worksheets("Assortment").Cells(j,  $12$ ) = quantity Then Worksheets("Assortment").Select Worksheets("Assortment").Range(Cells(cell1,  $4$ ). Cells(cell2, 5)).Copy Worksheets(SheetName).Select With ActiveSheet .Cells(2, 10).PasteSpecial Transpose:=True End With With Worksheets("Assortment") Select Application.CutCopyMode False .Range(Cells(j, 8), Cells(i.  $12)$ ).Value = "" End With End If End If Next Next End Sub Macro 3 Sub PastePrd() Dim rowscountfreeze As Integer Dim rowscount As Integer Dim colcount As Integer rowscountfreeze Worksheets("Freeze  $=$ Articles").Cells(Rows.count, 1).End(xlUp).row For  $i = 1$  To rowscountfreeze SheetName  $=$ Worksheets("Freeze Articles").Cells(i, 1).Value & "(" Worksheets("Freeze Articles").Cells(i, 2).Value & " " & Worksheets("Freeze Articles").Cells(i, 4).Value & ")" Worksheets(SheetName).Select With ActiveSheet rowscount ActiveSheet.Cells(Rows.count, 1).End(xlUp).row

ActiveSheet.Cells(1, colcount  $=$ Columns.count).End(xlToLeft).Column For  $j = 1$  To rowscount

If ActiveSheet.Cells(i, 2).Value = "Prod" Then ActiveSheet.Range(Cells(1, 10). Cells(1, colcount)).Copy Cells(j + 1, 2).PasteSpecial xlPasteValues .Range(Cells(j + 1, 2), Cells(j + 1,  $color(1)$ . Font. Bold = True .Range(Cells(j + 1, 2), Cells(j + 1, colcount)).HorizontalAlignment = xlCenter .Range(Cells( $i + 1$ , 2), Cells( $i + 1$ , colcount)). VerticalAlignment = xlCenter End If Next End With Next Fnd Sub Macro 4 Sub PasteSizeAndQty() Dim rowscountfreeze As Integer Dim rowscount As Integer Dim colcount As Integer rowscountfreeze Worksheets("Freeze Articles").Cells(Rows.count, 1).End(xlUp).row For i = 1 To rowscountfreeze SheetName Worksheets("Freeze  $=$   $\overline{ }$ Articles").Cells(i, 1).Value & Worksheets("Freeze Articles").Cells(i, 2).Value & " " & Worksheets("Freeze Articles").Cells(i, 4).Value & ")' Worksheets(SheetName).Select With ActiveSheet rowscount ActiveSheet.Cells(Rows.count, 1).End(xlUp).row colcount  $\mathbf{r}$ ActiveSheet.Cells(1, Columns.count).End(xlToLeft).Column For  $i = 1$  To rowscount If ActiveSheet.Cells(j, 1).Value = "Size" Then ActiveSheet.Range(Cells(2, 10), Cells(3, colcount)).Copy .Cells(j, 2).PasteSpecial xlPasteValues .Range(Cells(j, Cells(j,  $2)$ . colcount)).Font.Bold = True .Range(Cells(j,  $2)$ Cells(j, colcount)).HorizontalAlignment = xlCenter .Range(Cells(j,  $2),$ Cells(j, colcount)). VerticalAlignment = xlCenter End If **Next End With** Next End Sub Macro 5 Sub DeletePastedValues() Dim rowscountfreeze As Integer Dim colcount As Integer rowscountfreeze Worksheets("Freeze Articles").Cells(Rows.count, 1).End(xIUp).row For i = 1 To rowscountfreeze Worksheets("Freeze SheetName  $\equiv$ Articles").Cells(i, 1).Value & "(" & Worksheets("Freeze Articles").Cells(i, 2).Value & " "<br>& Worksheets("Freeze Articles").Cells(i, 2).Value & " " Articles").Cells(i, 1).Value & Worksheets("Freeze Articles").Cells(i, 4).Value & ")" Worksheets(SheetName).Select With ActiveSheet

colcount ActiveSheet.Cells(1, Columns.count).End(xlToLeft).Column .Range(Cells(1, Cells(3,  $10$ ). colcount)).ClearContents

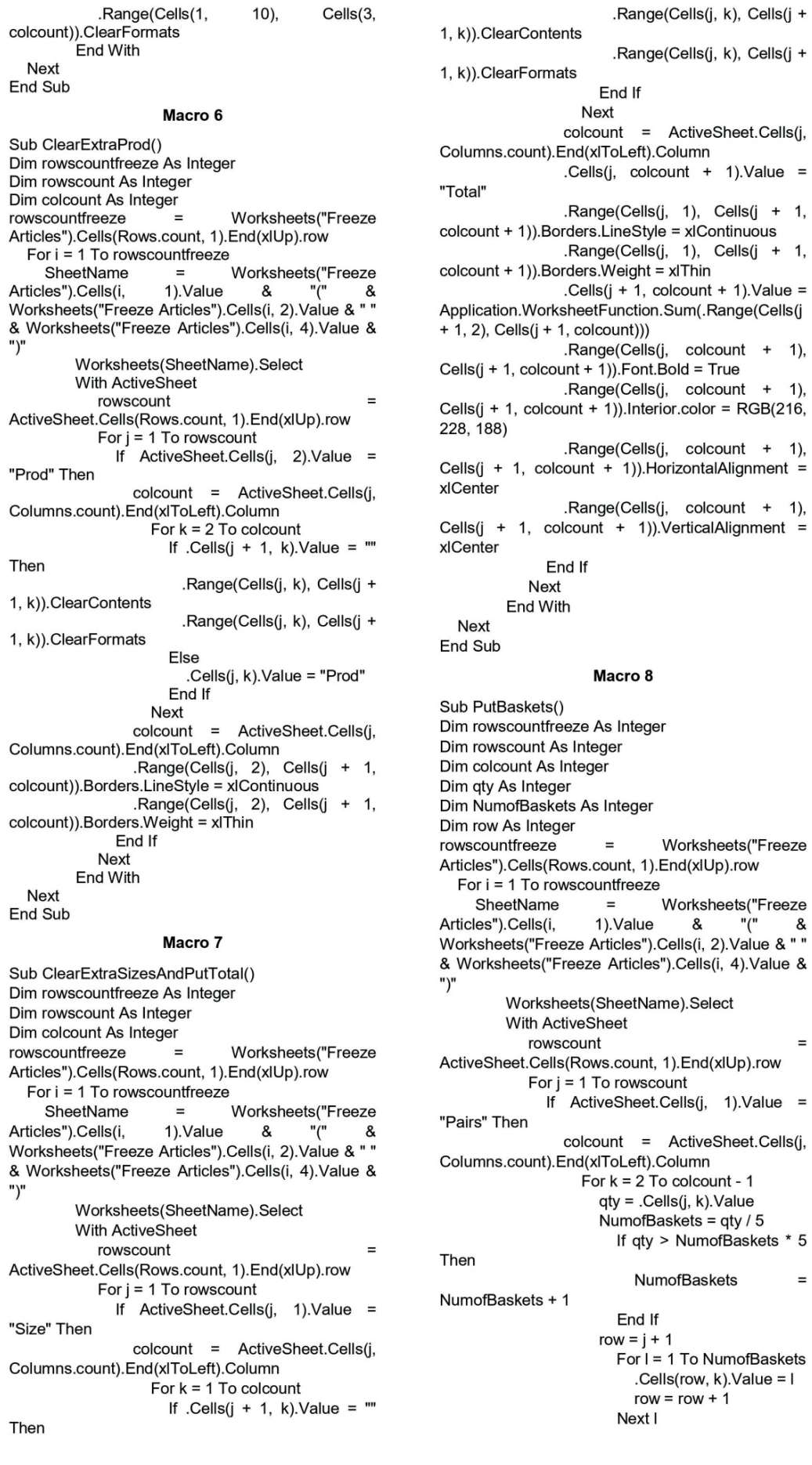

 $+ 1,$ 

 $+$  1,

 $\equiv$ 

 $\equiv$ 

 $k)$ ,

.Range(Cells(j, k), Cells(row - 1, k)). Horizontal Alignment = xlCenter .Range(Cells(i. k), Cells(row - 1, k)). Vertical Alignment = xlCenter .Range(Cells(j, k), Cells(row - 1, k)).Borders.LineStyle = xlContinuous .Range(Cells(j, k), Cells(row - 1, k)).Borders.Weight = xlThin Next End If Next Fnd With Next End Sub Macro 9 Sub PutPlanNos() Dim rowscountfreeze As Integer Dim CompFilePath As String Dim logo As Picture Dim ArticleName As String Dim mypic As Picture **COMSCOUNT**  $\overline{a}$ Worksheets("Freeze Articles").Cells(Rows.count, 1).End(xlUp).row For i = 1 To rowscountfreeze SheetName Worksheets("Freeze  $=$ Articles").Cells(i, 1).Value &  $"$ (" Worksheets("Freeze Articles").Cells(i, 2).Value & " " & Worksheets("Freeze Articles").Cells(i, 4).Value & ")" ArticleName = "spl" Worksheets(SheetName).Select With ActiveSheet Insert Plan Number .Cells(4, 7).Value = "Plan# "  $\&$ Worksheets("Freeze Articles").Cells(i, 5).Value Cells(5, 8). Value = "Reg. Qty" Insert Logo .Range("A1:A3").Select CompFilePath = "Y:\\Pictures\Art Pics\" & ArticleName & ".PNG" Set logo ActiveSheet.Pictures.Insert(CompFilePath) ActiveSheet.Range("A1:A3") = logo logo.Height = "55"  $logo.Width = "90"$ 'Insert Artilce Picture ArticleName = Worksheets("Freeze Articles").Cells(i, 1).Value .Range("F1:F3").Select CompFilePath = "Y:\\Pictures\Art Pics\" & ArticleName & ".PNG" Set mypic ActiveSheet.Pictures.Insert(CompFilePath) ActiveSheet.Range("F1:F3") = mypic mypic.Height =  $"32"$  $m$ ypie...  $m$ gi...<br> $m$ ypic.Width = "60.99" End With Next **Fnd Sub** 

.Range(Cells(j,

Cells(row - 1, k)). Font Bold =  $Tru$ e

#### Macro 10

Sub PutReqQty() Application.ScreenUpdating = False Application.DisplayAlerts = False Application.Calculation = xlCalculationManual On Error Resume Next Dim rowscountfreeze As Integer Dim Pairs As Double

Dim gty As Double Dim RegQty As Double rowscountfreeze  $\equiv$ Worksheets("Freeze Articles").Cells(Rows.count, 1).End(xlUp).row For  $i = 1$  To rowscountfreeze Worksheets("Freeze SheetName  $=$ Articles").Cells(i. 1).Value &  $\mathbf{u}$ Worksheets("Freeze Articles").Cells(i, 2).Value & " " & Worksheets("Freeze Articles").Cells(i, 4).Value & ")" Pairs = Worksheets("Freeze Articles").Cells(i. 3).Value Worksheets(SheetName).Select With ActiveSheet  $row = 6$ Do Until ActiveSheet.Cells(row,  $2)$ .Value = "" **Cells**(row 8).Value  $\equiv$ ActiveSheet.Cells(row, 6).Value \* Pairs  $row = row + 1$ Loop End With Next End Sub Macro 11 Sub PutReferenceNumber() Dim rowscountfreeze As Integer rowscountfreeze Worksheets("Freeze  $=$ Articles").Cells(Rows.count, 1).End(xlUp).row For i = 1 To rowscountfreeze SheetName Worksheets("Freeze  $=$ 1).Value Articles").Cells(i,  $\mathbf{g}$ "(" ጼ Worksheets("Freeze Articles").Cells(i, 2).Value & " " & Worksheets("Freeze Articles").Cells(i, 4).Value & ")" RefNum Worksheets("Freeze Articles").Cells(i, 6).Value Worksheets(SheetName).Select With ActiveSheet .Cells(Rows.count. rowscount 2).End(xlUp).row For  $i = 1$  To rowscount If .Cells(j, 1).Value = "Customer Ref#" Then colcount  $=$ .Cells(j  $\mathbf{1}$ . Columns.count).End(xlToLeft).Column .Cells(j, 2).Value = RefNum .Cells(j, 2).Font.Bold = True .Range(Cells(j, Cells(j,  $2)$ , colcount)).MergeCells = True .Range(Cells(j,  $2),$ Cells(j, colcount)).HorizontalAlignment = xlCenter .Range(Cells(j,  $2),$ Cells(j, colcount)).VerticalAlignment = xlCenter .Range(Cells(j, Cells(j,  $2)$ colcount)).Borders.LineStyle = xlContinuous .Range(Cells(j,  $2),$ Cells(j, colcount)).Borders.Weight = xlThin End If Next End With **Next** End Sub

#### **APPENDIX 3**

Sub ExportASPDF() Dim rowscountfreeze As Integer Worksheets("Freeze **COWSCOUPTFRAZA**  $=$ Articles").Cells(Rows.count, 1).End(xlUp).row For i = 1 To rowscountfreeze Worksheets("Freeze SheetName  $=$ Articles").Cells(i, 1).Value  $\boldsymbol{\mathcal{R}}$ "(" 8

```
Worksheets("Freeze Articles").Cells(i, 2).Value & " "
& Worksheets("Freeze Articles").Cells(i, 4).Value &
"Worksheets(SheetName).Select
          With ActiveSheet
              Application.PrintCommunication
                                                      \equivFalse
             With ActiveSheet.PageSetup
                .FitToPagesWide = 1
                FitToPageSTall = 1End With
             Application.PrintCommunication = True
          End With
  Next
Worksheets("Sale Order Detail"). Visible = False<br>Worksheets("Assortment"). Visible = False
Worksheets("Freeze Articles"). Visible = False
Worksheets("BOMS").Visible = False<br>Dim wb As Workbook
Set wb = ActiveWorkbook
  wb.ExportAsFixedFormat
                                   Type:=xlTypePDF,
Filename:="Ahmed",
                          Quality: = xlQualityStandard,
IncludeDocProperties:=True,
IgnorePrintAreas:=False, OpenAfterPublish:=True
Worksheets("Sale Order Detail"). Visible = True
Worksheets("Assortment"). Visible = True
Worksheets( Assortment ). Visible = True<br>Worksheets("Freeze Articles"). Visible = True<br>Worksheets("BOMS"). Visible = True
End Sub
                       APPENDIX 4
Sub DeleteArticleWorksheets()
Dim rowscountfreeze As Integer
rowscountfreeze
                                 Worksheets("Freeze
                        = \,Articles").Cells(Rows.count, 1).End(xlUp).row
  For i = 1 To rowscountfreeze
```
SheetName Worksheets("Freeze  $\equiv$ Articles").Cells(i, 1).Value & "(" &<br>Worksheets("Freeze Articles").Cells(i, 2).Value & "" & Worksheets("Freeze Articles").Cells(i, 4).Value & ")"

Worksheets(SheetName).Select With ActiveSheet .Delete End With **Next** 

End Sub